## **RAYPLAN 11B**

Instructions for Use

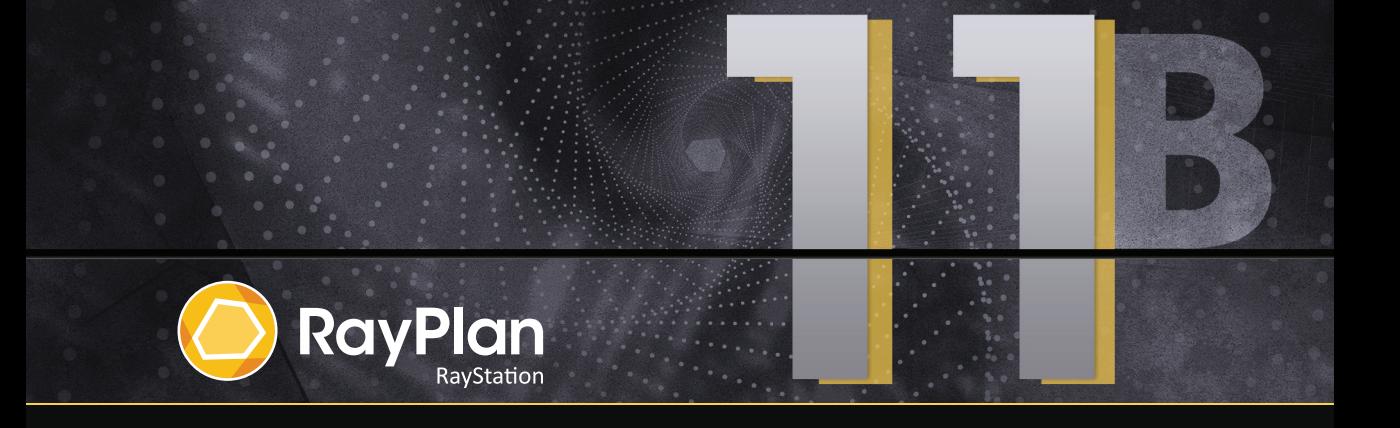

Traceback information: Workspace Main version a697 Checked in 2021-12-10 Skribenta version 5.4.033

## *Declaration of conformity*

## $C_{2862}$

Complies with Medical Device Regulation (MDR) 2017/745. A copy of the corresponding Declaration of Conformity is available on request.

## *Safety notices*

This user documentation contains WARNINGS concerning the safe use of the product. These must be followed.

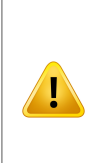

#### **WARNING!**

The general warning sign informs you of a risk for bodily harm. In most cases the risk is related to mistreatment of the patient.

*Note: The note gives additional information concerning a specific topic, for example, things to consider when performing a certain step in an instruction.*

## *Copyright*

This document contains proprietary information that is protected by copyright. No part of this document may be photocopied, reproduced or translated to another language without prior written consent of RaySearch Laboratories AB (publ).

All Rights Reserved. © 2021, RaySearch Laboratories AB (publ).

## *Printed material*

Hard copies of Instructions for Use and Release Notes related documents are available upon request.

## *Trademarks*

RayAdaptive, RayAnalytics, RayBiology, RayCare, RayCloud, RayCommand, RayData, RayIntelligence, RayMachine, RayOptimizer, RayPACS, RayPlan, RaySearch, RaySearch Laboratories, RayStation, RayStore, RayTreat, RayWorld and the RaySearch Laboratories logotype are trademarks of RaySearch Laboratories AB  $[pub]$ <sup>\*</sup>. .

Third-party trademarks as used herein are the property of their respective owners, which are not affiliated with RaySearch Laboratories AB (publ).

RaySearch Laboratories AB (publ) including its subsidiaries is hereafter referred to as RaySearch.

\* Subject to registration in some markets.

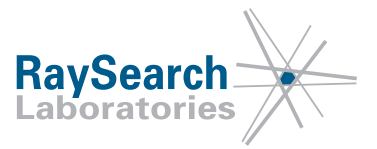

# **TABLE OF CONTENTS**

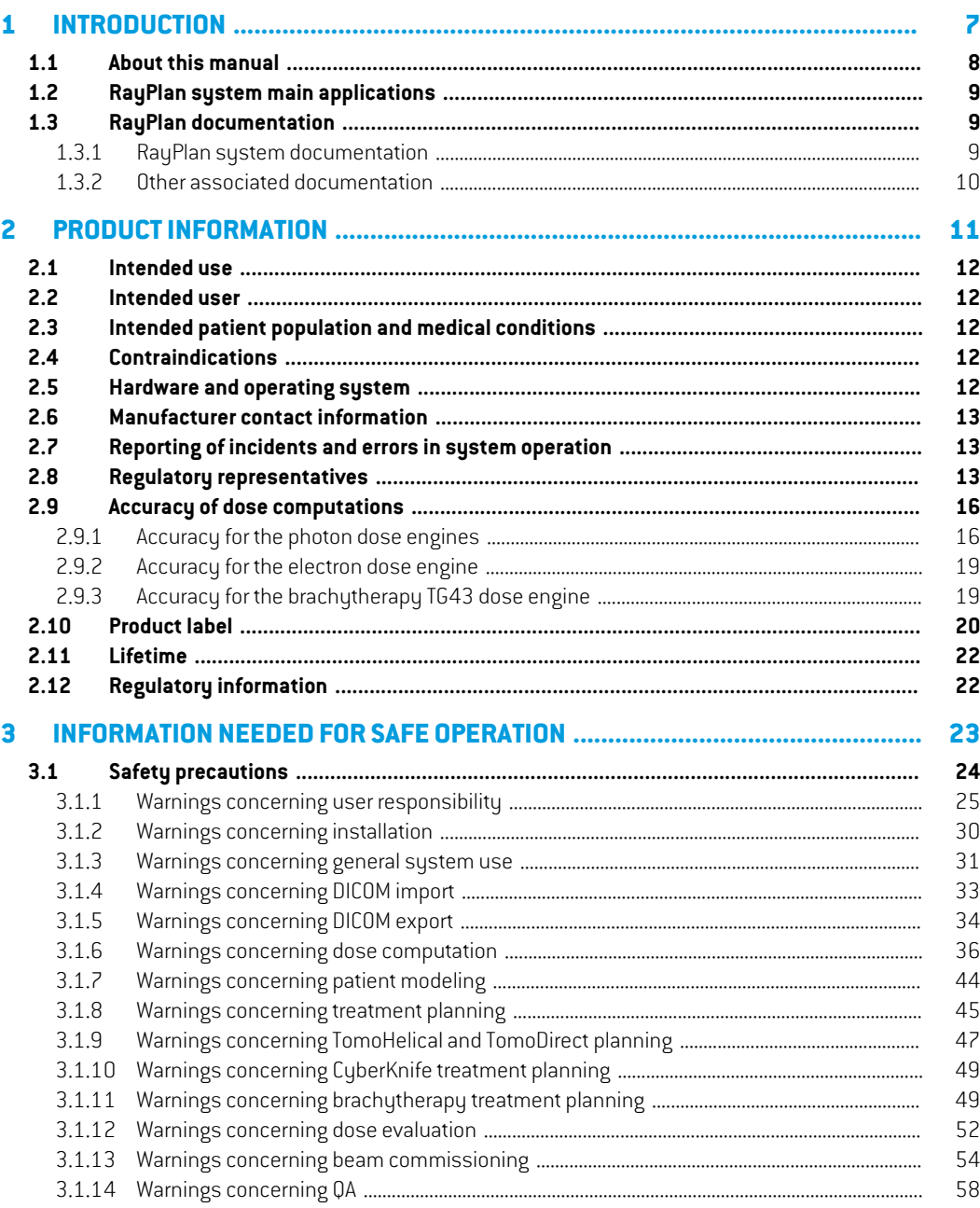

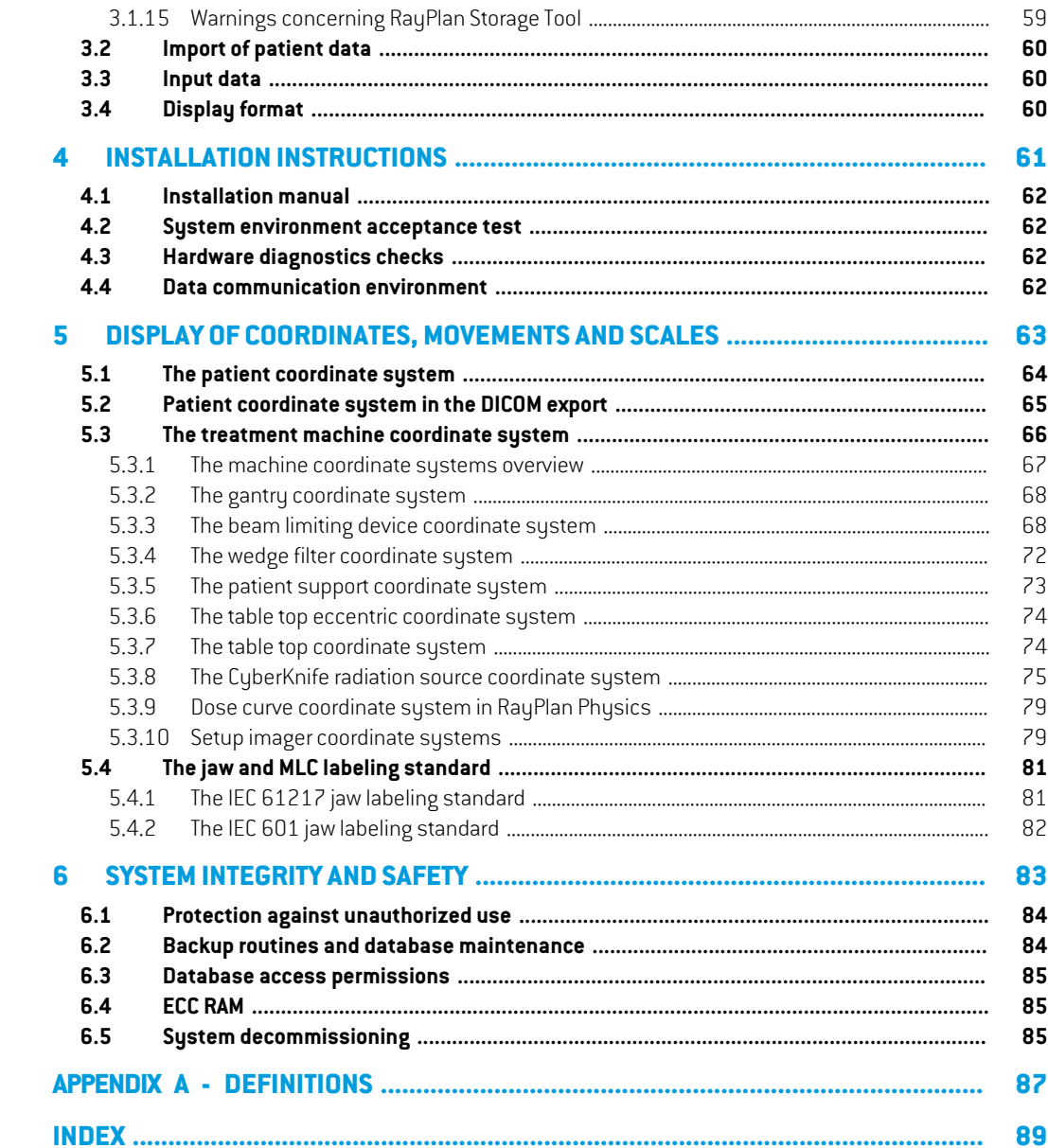

## <span id="page-6-0"></span>**1 INTRODUCTION**

## *About RayPlan*

RayPlan is a pre-determined configuration of RayStation. It supports the full range of treatment planning activities for 3D-CRT, SMLC, DMLC, VMAT, TomoTherapy and electron beam radiation therapy. RayPlan also supports treatment planning for HDR brachytherapy.

RayPlan is compatible with all linear accelerators commercially available.

### *In this chapter*

This chapter contains the following sections:

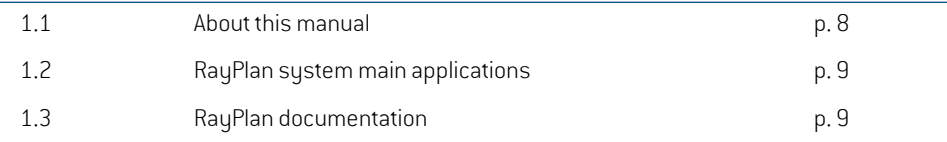

## <span id="page-7-0"></span>**1.1 ABOUT THIS MANUAL**

This manual contains general product information, safety-related information, installation instructions, information about coordinate systems and machine scales and information about system integrity and safety. Study this manual carefully before using the RayPlan 11B system. Proper functioning of the device can only be guaranteed if the instructions in this manual are adhered to. Study the *RSL-D-RP-11B-RN, RayPlan 11B Release Notes* carefully, these notes provide final instructions on how to use the RayPlan 11B system.

Some modules described in this manual are not included in the standard configuration of RayPlan 11B and may require additional licenses.

## <span id="page-8-0"></span>**1.2 RAYPLAN SYSTEM MAIN APPLICATIONS**

The RayPlan system consists of the following main applications:

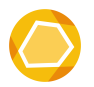

**RayPlan** – the main application where all the activities associated with treatment planning can be performed.

TheRayPlanapplicationisdescribedin*RSL-D-RP-11B-USM,RayPlan11BUserManual*.

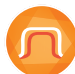

**RayPlan Physics** – the beam commissioning application where activities such as beam commissioning, CT commissioning and beam 3D modeling activities can be performed.

The RayPlan Physics application is described in *RSL-D-RP-11B-RPHY, RayPlan 11B RayPlan Physics Manual*.

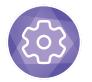

**Clinic Settings** – the clinic settings administration tool. The Clinic Settings application is described in *RSL-D-RP-11B-USM, RayPlan 11B User Manual*.

<span id="page-8-1"></span>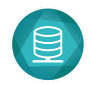

## **RayPlan Storage Tool** – the database administration tool.

The RayPlan Storage Tool application is described in *RSL-D-RP-11B-USM, RayPlan 11B User Manual*.

## <span id="page-8-2"></span>**1.3 RAYPLAN DOCUMENTATION**

## **1.3.1 RayPlan system documentation**

The RayPlan 11B system documentation consists of:

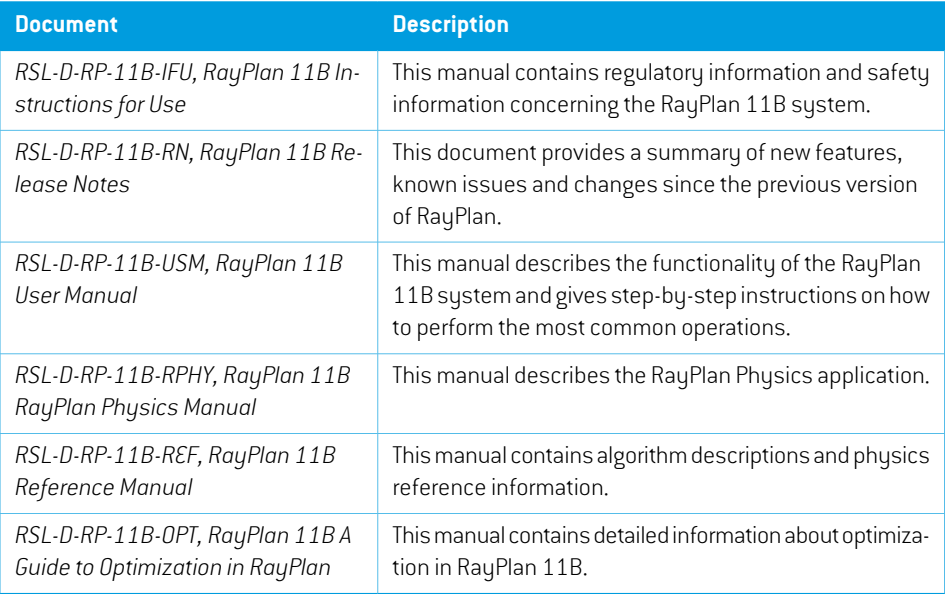

*Note: In the case of a service pack, only the affected manuals will be updated. For a complete list of the manuals that have been updated in the service pack, refer to the Release Notes document for that specific service pack.*

### <span id="page-9-0"></span>**1.3.2 Other associated documentation**

- *RSL-D-RP-11B-SEAT, RayPlan 11B System Environment Acceptance Test Protocol*
- *RSL-D-RP-11B-BCDS, RayPlan 11B Beam Commissioning Data Specification*
- *RSL-D-RP-11B-DCS, RayPlan 11B DICOM Conformance Statement*
- *RSL-D-RP-11B-SEG, RayPlan 11B System Environment Guidelines*
- *RSL-D-RP-11B-ATP, RayPlan 11B Product Acceptance Test Protocol*
- *RSL-D-RP-11B-SUO, RayPlan 11B System Upgrade Options*
- *RSL-D-RP-11B-CIRSI, RayPlan 11B Customer Instruction for RayPlan Installation*
- *RSL-P-RS-CSG, RayPlan Cyber Security Guidance*

## <span id="page-10-0"></span>**2 PRODUCT INFORMATION**

This chapter describes important information about the RayPlan 11B system.

## *In this chapter*

This chapter contains the following sections:

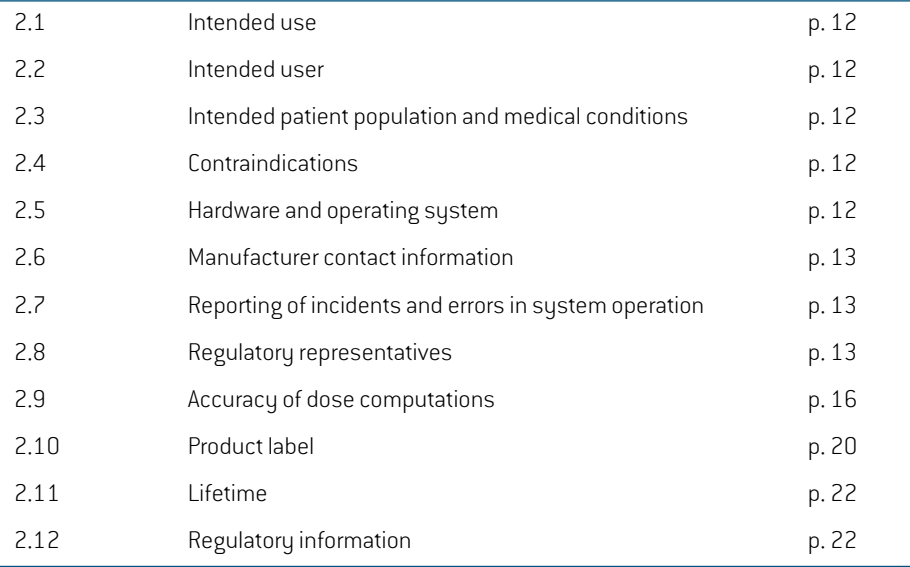

## <span id="page-11-0"></span>**2.1 INTENDED USE**

RayStation is a software system for radiation therapy and medical oncology. Based on user input, RayStation proposes treatment plans. After a proposed treatment plan is reviewed and approved by authorized intended users, RayStation may also be used to administer treatments.

The system functionality can be configured based on user needs.

<span id="page-11-1"></span>**Japan**: For the intended use in Japan, refer to RSJ-C-00-03 Japanese regulatory IFU for RayStation.

## **2.2 INTENDED USER**

<span id="page-11-2"></span>The intended users of RauStation shall be clinically qualified staff trained in using the sustem.

## **2.3 INTENDED PATIENT POPULATION AND MEDICAL CONDITIONS**

<span id="page-11-3"></span>The intended patients forRayStationare patientswhere a qualified and licensedmedical practitioner has decided it is appropriate to give radiation therapy or medical oncology treatment for tumors, lesions and other conditions.

## **2.4 CONTRAINDICATIONS**

<span id="page-11-4"></span>The user is responsible for determining the individual treatment plan and techniques for each patient and this also includes identifying any contraindications for the individual treatment.

## **2.5 HARDWARE AND OPERATING SYSTEM**

RayPlan 11B shall be installed on a high end PC with a recommended screen resolution of 1920 x 1200 pixels (or 1920 x 1080). RayPlan 11B can be used with different versions of Windows operating systems. Fordetails aboutrecommendedhardwareandOSsetups, see*RSL-D-RP-11B-SEG,RayPlan 11B System Environment Guidelines*.

The system must only be used with a computer approved to applicable hardware safety standards with respect to electric failure and electromagnetic radiation.

It is recommended to install new Windows Service Packs.These are tested, cumulative sets of security and critical updates widely released by Microsoft. Also, the Security Updates, which are widely released fixes for operating system security-related vulnerabilities are recommended to install. It is discouraged from installing any other updates. After all updates, system performance must be verified, see *section 4.2 System [environment](#page-61-1) acceptance test on page 62*.

## *Microsoft SQL Server*

ItisrecommendedtoinstallnewSQLserverservicepacks.ThesearereleasedandtestedbyMicrosoft and include cumulative sets of hotfixes and fixes to reported issues. After all updates, system performance must be verified (see *section 4.2 System [environment](#page-61-1) acceptance test on page 62*).

## *GPUs used for computations*

GPUs used for computationmust have ECCRAMand the ECC statemust be enabled in theGPUdriver settings. Deformable image registration may be computed on GPUs without ECC RAM.The version of the GPU drivers, identified in the System Environment Guidelines, must be used at all times. If

multiple GPUs are used for computations, it is recommended that all are of the same model. If multipleGPUsofdifferentmodels areused, consecutivecomputationsmaynotgiveidenticalresults, depending on which graphics card(s) have been used. For a detailed list of supported graphics cards, refer to the *RSL-D-RP-11B-SEG, RayPlan 11B System Environment Guidelines*. Additional validations have been performed and are identified with certificates available from support@raysearchlabs.com.

## <span id="page-12-0"></span>**2.6 MANUFACTURER CONTACT INFORMATION**

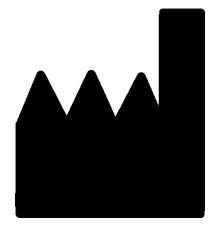

RaySearch Laboratories AB (publ) Eugeniavägen 18 SE-113 68 Stockholm Sweden Telephone: +46 8 510 530 00 E-mail: info@raysearchlabs.com Country of origin: Sweden

#### <span id="page-12-1"></span>**2.7 REPORTING OF INCIDENTS AND ERRORS IN SYSTEM OPERATION**

Report incidents and errors to the RaySearch support email: support@raysearchlabs.com or to your local support organization via telephone.

Any serious incident that has occurred in relation to the device must be reported to the manufacturer.

<span id="page-12-2"></span>Depending on applicable regulations, incidents may also need to be reported to national authorities. For the European Union, serious incidents must be reported to the competent authority of the European Union Member State in which the user and/or patient is established.

## **2.8 REGULATORY REPRESENTATIVES**

The table below describes the regulatory representatives and their contact information.

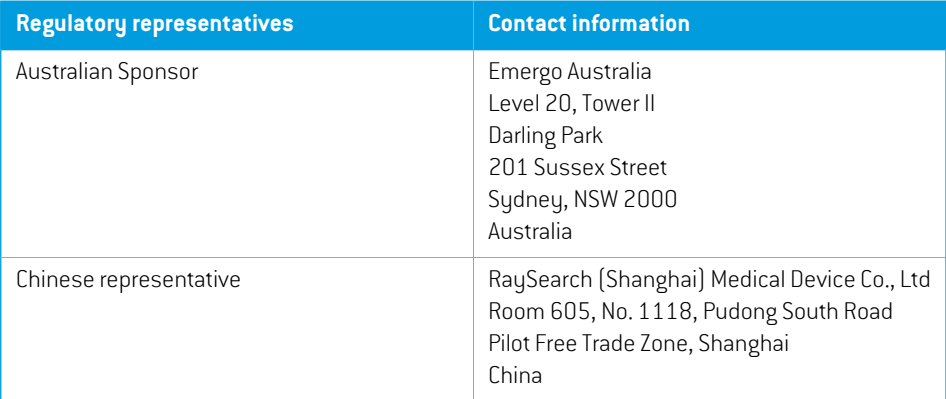

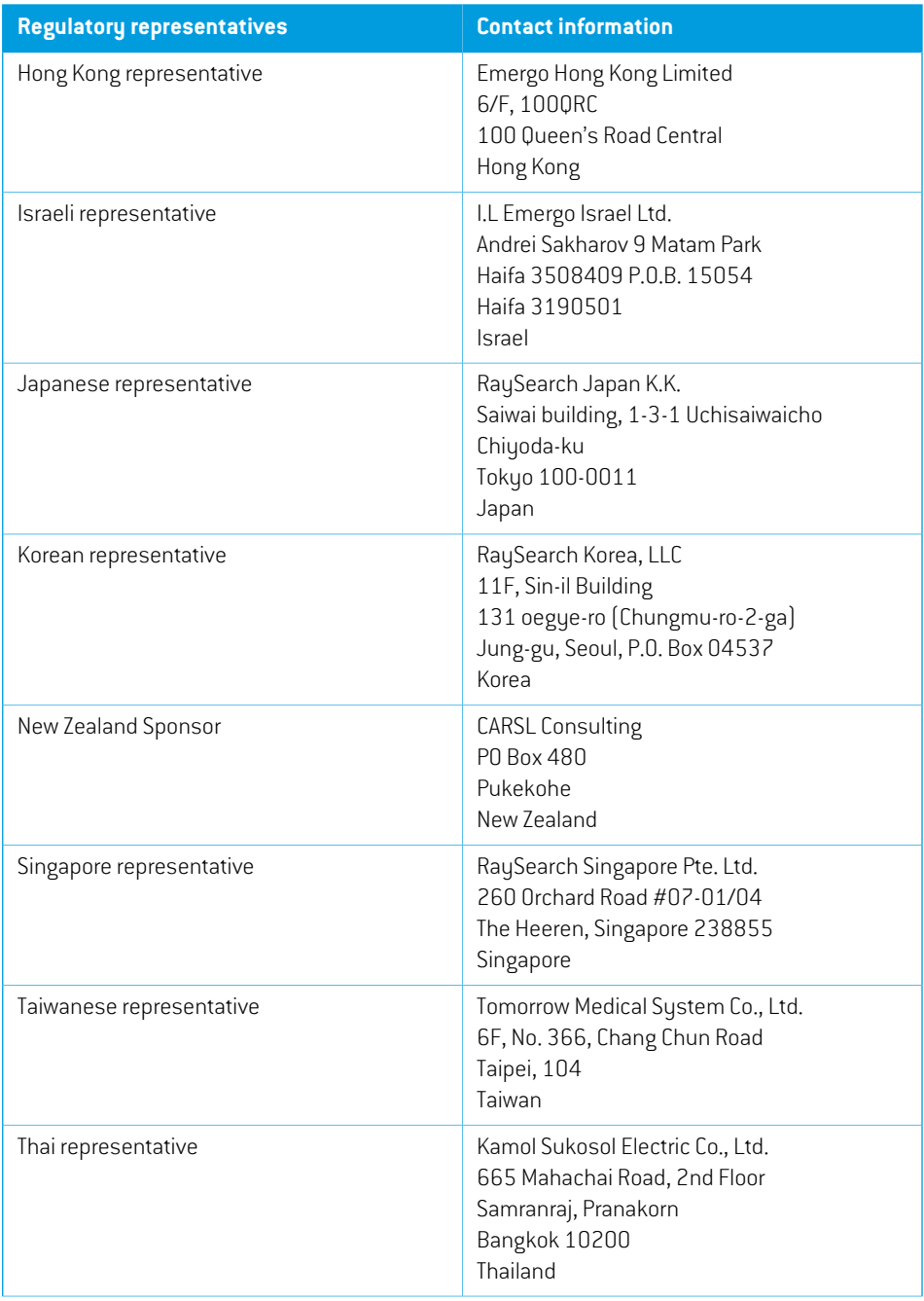

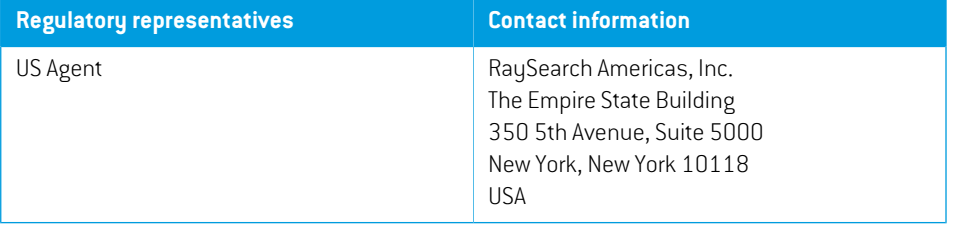

## <span id="page-15-0"></span>**2.9 ACCURACY OF DOSE COMPUTATIONS**

All dose engines in RayPlan 11B have been verified to be at the same level of accuracy as that of independent well-renowned treatment planning systems. Dose computations must still be validated by the user for all clinically relevant situations, refer to *section 3.1.1 Warnings [concerning](#page-24-0) user [responsibility](#page-24-0) on page 25* for more information.

*Note: RayPlan beam models are general with respect to machine type and properties. It may be possible to create beam models for treatment machine setups that have not been explicitly validated by RaySearch.*

## <span id="page-15-1"></span>**2.9.1 Accuracy for the photon dose engines**

RayPlan has two photon dose engines: collapsed cone and Monte Carlo.The validation strategies for the two dose engines are described below, followed by a description of the validation scope for different machines and treatment techniques.The Monte Carlo dose engine does not support TomoTherapy machines.

## *Validation strategy for the collapsed cone photon dose engine*

RayPlan validation has been performed against a substantial set of measurements including point doses in homogeneous and heterogeneous phantoms, line doses, film and measurements using the Delta4, MapCheck, ArcCheck, MatriXX, Octavius1500 and PTW729 detectors. This includes the IAEA test suite, which includes measured doses for an Elekta machine for a number of test cases for energies 6 MV, 10 MV and 18 MV  $^1.$  The acceptance criteria of the validations against measurements are formulated in terms such as the gamma criterion (pass if the gamma value is below 1 for 95% of the data points for gamma 3%, 3 mm), point dose differences and confidence levels 1.The overall accuracy is acceptable. Some algorithm limitations have been identified and are described in this section, in the warning 4001 in *section 3.1.1 Warnings [concerning](#page-24-0) user [responsibility](#page-24-0) on page 25* and in the Algorithmweaknesses section in *RSL-D-RP-11B-REF, RayPlan 11B Reference Manual*.

The collapsed cone photon dose engine in RayPlan 11B has also been compared to classical well-renowned treatment planning systems, such as Eclipse (Varian), Pinnacle<sup>3</sup> Radiation Treatment Planning System 7.2 (Philips), Monaco (Elekta) and Oncentra (Elekta). The comparison includes plans for Siemens, Elekta and Varian machines. Agreement between the dose computed by the independent treatment planning systems and the RayPlan dose is defined to mean that the global gamma <sup>2</sup> value is below 1 for 95% of the volume for gamma criterion (3%, 3 mm), and for 98% of the volume for gamma criterion (5%, 5 mm). Since all cases return gamma distributions within the acceptance criteria, the dose engine computations can be regarded as equivalent to the clinical systems to which they were compared.

<sup>1</sup> IAEA-TECDOC-1540, Specification and Acceptance Testing of Radiotherapy Treatment Planning Systems, April 2007.

<sup>2</sup> Low D.A., HarmsW.B., Mutic S, and Purdy J.A., A technique for the qualitative evaluation of dose distributions, Med. Phys. 25 (1998) 656-661.

The validation has focused on typical clinical usage, with common LINAC models such as Varian (600CD,CLINAC,2100,2100EX,2300C/D,Trilogy,TrueBeamwithMLCsMLC120,HD120,Millenium MLC, m3 and Varian Halcyon), Elekta (with MLCi/MLCi2, Beam Modulator and Agility heads), and Siemens (Primus with 3D-MLC and Artiste), for energies between 4 MV and 20 MV, and water phantoms and patient geometries. Flattening filter free delivery is validated using Siemens Artiste and Varian Halcyon. Most data is collected using MLCs with leaf widths of 5 mm and 10 mm. RayPlan 11B has also been validatedwith the Brainlabm3 add-onMLC on a Varian Novalismachine.Them3 MLC has not been validated with any other machine, for example a machine without backup jaw such as the Siemens machines. No other add-on MLC has been validated.

#### *Validation for wedges, blocks and cones*

For wedges the validation is performed solely in water.The validation is focused on central square fields with a few exceptions. Validation of Varian standard wedges shows deviations between RayPlan 11B computed dose and measured dose in the build-up region of depth dose curves, especially for higher energies.This is important to be aware of and special care should be taken when verifying and evaluating such beam models. Block validation is performed by comparing RayPlan 11B to Eclipse (Varian) and Oncentra (Elekta) returning gamma distributions within the acceptance criteria and as part of the IAEA test suite. The IAEA test suite also includes Elekta wedges. Only divergent photon blocks are supported. Cone validation is limited to Elekta LINACs.

#### *Dose calculation for rotational plans*

Standard VMAT delivery technique has been validated for Varian, Elekta and Vero LINACs. Sliding window VMAT sequencing is supported for Elekta Agility, Elekta MLCi2 and Varian. VMAT sequencing should be considered on par with a new treatment technique and therefore beam model and machine behavior validation, and per-patient QA must be performed.

The validation has shown that the RayPlan dose calculation for small field rotational plans is highly sensitive to beam model MLC parameters.

RayPlan 11B offers the VMAT burst mode technique, where every second segment contains MLC motion without beam on and every other segment has beam on without MLC motion.The burst mode technique is only intended and validated for Siemens machines.

#### *Dose calculation for Vero*

ForRayPlan11B, validation forthe Veromachine has been performed.The CC dose engine has been successfully validated in comparison to measurements for static MLC and VMAT plans.

Dunamic IMRT (DMLC) for Vero has not been validated and DMLC is not available for Vero machines in RayPlan 11B. The Vero validation is limited to the Vero MLC with 30 leaf pairs with all leaf widths 0.5 cm. Dynamic tracking delivery has not been part of the RayPlan 11B validation. It is up to the user to validate the delivered dose for Vero plans with dynamic tracking enabled.

#### *Dose calculation for CyberKnife*

RayPlan 11B dose calculation has been validated for CyberKnife M6/S7 treatment machines. Older CyberKnife versions are not supported by RayPlan 11B.

The collapsed cone dose engine has been successfully validated in comparison with measurements for treatment plans collimated with fixed cones, iris cones and MLC. Measurements have been

**2**

performedwith filmand ion chamber, in different homogeneous and heterogeneous phantoms,for example the CIRS lung phantom. The validation includes different node sets and motion synchronization techniques.

The selected motion synchronization technique does not have any effect on the computed dose in RayPlan. For accuracy of target tracking using motion synchronization techniques available for the CyberKnife treatment machine, refer to Accuray.

Inadditiontocomparisonwithmeasurements,RayPlandosehasbeencomparedwithdosecomputed by the Accuray dose engines Finite Size Pencil Beam (FSPB) and Monte Carlo, showing excellent agreement.

## *Validation strategy for the photon Monte Carlo dose engine*

The photon Monte Carlo dose engine uses the same fluence computation in the LINAC head as the collapsed cone dose engine. The description of MLC details, blocks, cones, virtual wedges and physical wedge transmission has been validated thoroughly in combination with the collapsed cone dose engine. The same fluence computation has been validated also in combination with the Monte Carlo dose computation using a representative subset of the measurements from the collapsed cone dose computation. The subset is selected to cover different energies (4 MV to 20 MV), LINAC models (Varian with MLC120, HD120 and m3, Elekta with MLC Agility and MLCi/i2 and CyberKnife), wedges (Varian standard wedge, EDW and Elekta motorized wedge ), cones and blocks, treatment techniques (3D-CRT, SMLC, DMLC and arc treatments) and homogenous and heterogeneous geometries.The IAEA test suite (Elekta 6 MV, 10 MV, 18 MV) was included and a high resolution AAPM TG105 test suite (TrueBeam with 6 MV, 10 MV, 10 MV FFF) with heterogeneous inserts for different geometries (slabs, inclined incidence, nose-shaped surfaces, steps) in water was added compared to the collapsed cone dose validation.

Measurements included scanned profiles, depth doses and point measurements in water and in the CIRS phantom, and Delta4, ArcCheck and MapCheck measurements.The acceptance criteria were the same as the ones used for the collapsed cone validation and the overall accuracy was acceptable. Most limitations described in *section 2.9.1 [Accuracy](#page-15-1) for the photon dose engines on [page](#page-15-1) 16* also apply for the photon Monte Carlo dose engine. For details see *RSL-D-RP-11B-REF, RayPlan11BReferenceManual*. See alsowarning4001in *section [3.1.1Warnings](#page-24-0) concerning user [responsibility](#page-24-0) on page 25*.

In addition to the measurement based validation, the photon Monte Carlo computation in patient has been cross-checked against EGSnrc for different geometries (slabs, off-axis heterogeneous inserts, curved surfaces), materials (water, lung, bone, aluminum, titanium), energies (0.5 MeV to 20 MeV) and fields sizes (0.4 cm x 0.4 cm to 40 cm x 40 cm). Since the measurement uncertainty is no longer present, the acceptance criteria in the validation tests using simulated dose are stricter than those for measurement; 95% of all voxels are required to have a gamma value below 1 for gamma 2%, 2mm.

The Monte Carlo dose engine does not support TomoTherapy machines. The computation has not been validated for Vero and Siemens LINACs. It is up to the user to validate RayPlan 11B Monte Carlo dose computation with Vero and Siemens machines.

## <span id="page-18-0"></span>**2.9.2 Accuracy for the electron dose engine**

The electron Monte Carlo dose engine in RayPlan 11B has been compared to the Oncentra (Elekta) treatment planning system using the same gamma criteria as for photons.The comparison with Oncentra includes plans for an Elekta Synergymachine. Since all cases return gamma distributions within the acceptance criteria, the electron dose computations can be regarded as equivalent to the clinical system to which it was compared.

In addition, the electron dose engine in RayPlan 11B has been compared to measurements for treatment machines with x and y jaws (Elekta and Varian), Elekta machines with Beam Modulator and machines without x jaws (Elekta Agility and Siemens).

The RayPlan 11B system has been validated for typical clinical usage of applicator with cutout collimated fields. Only Cerrobend cutouts with straight edges, i.e. parallel to the beam axis line, are supported and validated.

The electron dose calculation in RayPlan allows for energies between 4MeV and 25MeV. Validation has been performed in the range 4-20 MeV. The same algorithm and code are used for high energies and for low energies and there are no reasons to expect any change in performance for nominal energies between 20 MeV and 25 MeV. The energy ranges for the VMC++ code covers energies from 0.1 MeV up to and above 25 MeV.

<span id="page-18-1"></span>However, special care should be taken when using electrons with energies higher than 20 MeV.

## **2.9.3 Accuracy for the brachytherapy TG43 dose engine**

The brachytherapy TG43 dose engine has been validated against published QA along-away data for six common HDR sources, including the E&Z Bebig Co0-A86 and Ir2.A85-2 sources. The acceptance criteria are formulated in terms of local gamma criteria and relative dose differences. All six sources pass the acceptance criteria.

The dose engine has also been validated against a clinical independent treatment planning system, implementing the TG43 formalism (SagiPlan, E&Z Bebig). The validation is performed both for single dwell positions in a phantom and treatment plans for cervix, prostate and breast treatments. Additionally, it has been compared to an independent Monte Carlo dose engine (EGS Brachy) for a relevant patient case. Local gamma criteria are used for comparison to the independent systems. Since all cases return gamma distributions within the acceptance criteria, the brachytherapy TG43 dose computation performs equally well as the independent systems to which it was compared.

Validation has also been performed against the EQUAL-ESTRO laboratory measurement procedure. The measurement point passes the acceptance criterion formulated as a relative dose difference.

The overall accuracy of the RayPlan TG43 dose engine is in accordance with clinical standards. However, the TG43 formalism has intrinsically some limitations, which must be known by the user. The acceptance criteria and dose engine algorithmlimitations are found insection*TG43dose engine accuracy and limitations* in the *RSL-D-RP-11B-REF, RayPlan 11B Reference Manual*.

## <span id="page-19-0"></span>**2.10 PRODUCT LABEL**

The version number of an installed RayPlan 11B system can be found by choosing **Help: About RayStation** in the RayPlan menu.

The following information can be identified:

- Product name = RayStation
- 产品型号: RayStation <sub>(for the Chinese market only)</sub>
- Release version = **12.0**
- Marketing name = RayPlan 11B
- Software build number = **12.0.0.932**
- Clinical build = Indicates that the software is designed for clinical use.

Note: A clinical installation requires both a clinical build and a clinical license. Otherwise, 'Not for clinical use' will be displayed in the title bar.

- Product Lifetime = The lifetime per market is one year after the next major release, but no less than three years
- Radiation Treatment Planning System Software = The generic name of the product
- 产品名称: 放射治疗计划系统软件 | [for the Chinese market only]
- $\boxed{\text{MD}}$  = Indicates that the product is a medical device
- UDI = Unique Device Identification number
- $\overline{\text{C}\text{C}}_{2862}$  = The CE mark and the notified body number
- $\boxed{\phantom{\big|}}$  = Production date

•

- $\boxed{11}$  = Consult instructions for use
	- $=$  The name and address of the manufacturer
- $\boxed{\boldsymbol{\varnothing}}$  = The support e-mail address

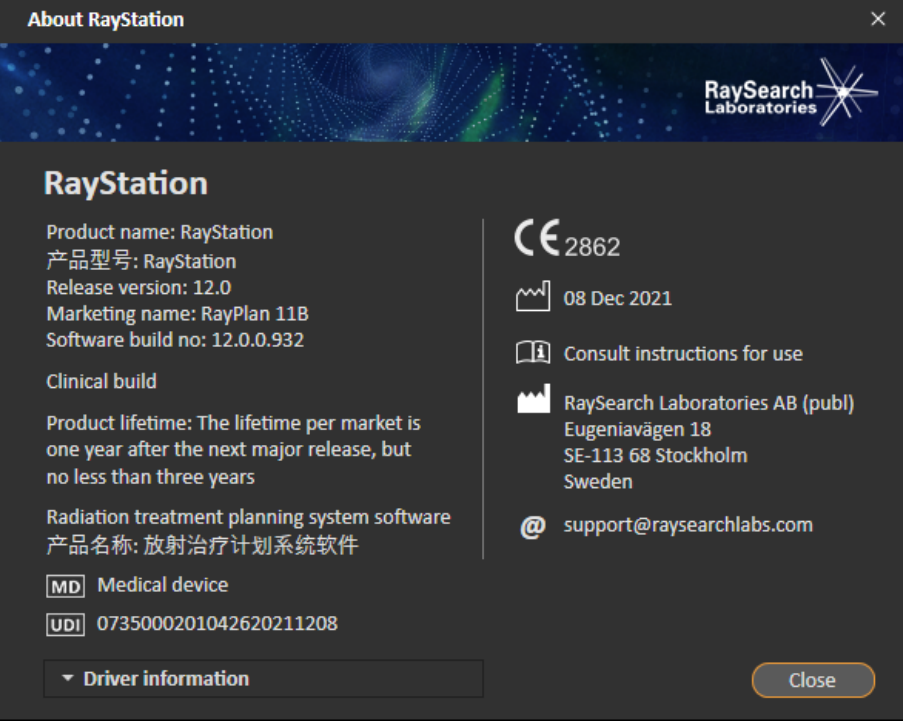

**Figure 1.** The **About RayStation** dialog for RayPlan.

## <span id="page-21-0"></span>**2.11 LIFETIME**

The lifetime per market is one year after the next major release, but no less than three years. Support for a product version in a market ends 36 months after market clearance, provided a new major version is released within 24 months. If not, support is prolonged and ends 12 months after the next major version is released in that market. When a version is no longer supported in a given market, it is considered to be end of life in that market.

## <span id="page-21-1"></span>**2.12 REGULATORY INFORMATION**

### *Disclaimer*

**Japan**: For the regulatory information in Japan, refer to RSJ-C-02-003 Disclaimer for the Japanese market.

## *European SRN-number*

The single registration number (SRN) = SE-MF-000001908 has been issued to RaySearch Laboratories AB (publ), as required by the EU MDR – Regulation (EU) 2017/745.

## <span id="page-22-0"></span>**3 INFORMATION NEEDED FOR SAFE OPERATION**

This chapter describes information needed for safe operation of the RayPlan 11B system.

**Note:** *Beaware that additional safety-related release notes may be distributed separately within a month of software installation.*

## *In this chapter*

This chapter contains the following sections:

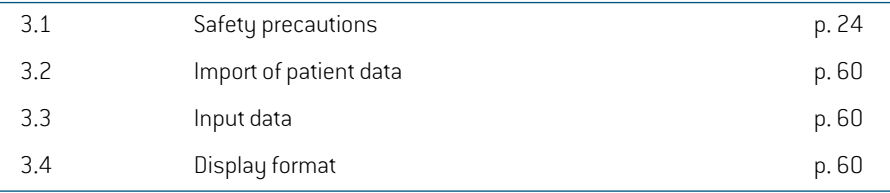

## <span id="page-23-0"></span>**3.1 SAFETY PRECAUTIONS**

Adhere to the following warnings for safe operation of the RayPlan 11B system.

## *In this section*

This section contains the following sub-sections:

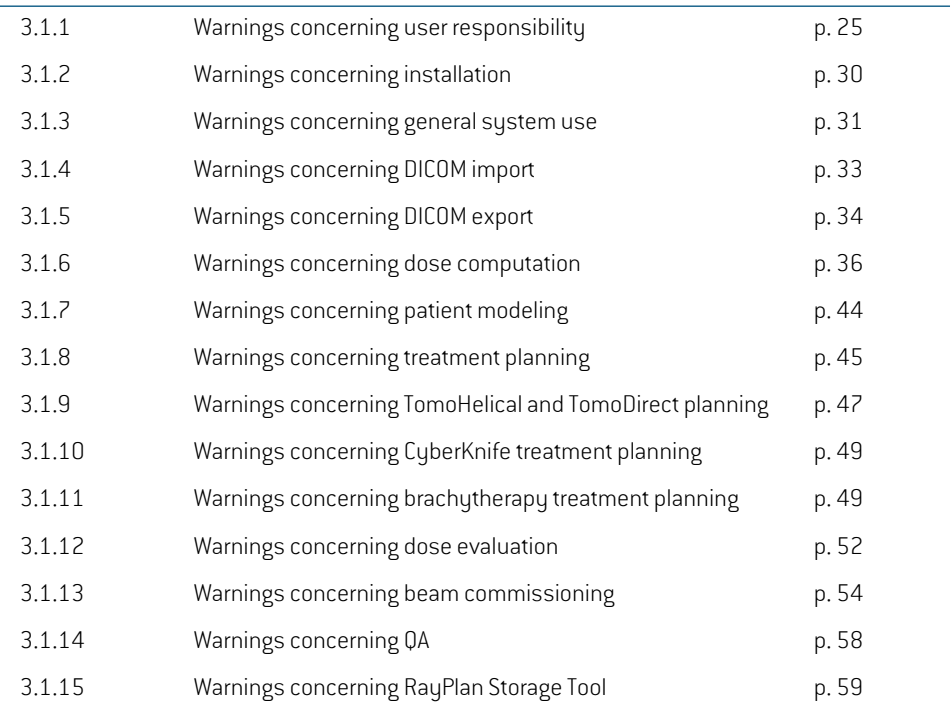

## <span id="page-24-0"></span>**3.1.1 Warnings concerning user responsibility**

#### **WARNING!**

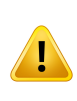

**Ensure sufficient training.**The user organization shall ensure that individuals authorized to perform treatment planning functions are appropriately trained for the functions they perform. Only individuals authorized to perform treatment planning functions and appropriately trained in treatment planning techniques should use this software. Carefully read all instructions prior to use.The user is responsible for proper clinical use and the prescribed radiation dose. (508813)

#### **WARNING!**

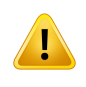

**Input data quality.** Always be aware that the quality of the output depends critically on the quality of the input data. Any irregularities in the imported data or uncertainties aboutinput data units, identification, image orientation or quality of any other nature shall be thoroughly investigated before the data is used. (508811)

#### **WARNING!**

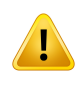

**Plan review and approval.** All treatment plan data shall be carefully reviewed and approved by a qualified person before itis used forradiotherapy treatment purposes. A plan (beam set) that is 'optimal' with respect to the optimization goals may still be inappropriate for clinical use. (508826, 508814)

**Beam models must be validated before clinical use.** It is the responsibility of the user to validate and commission all beam models before they are used to create clinical external beam radiotherapy treatment plans.

RayPlan is developed to be used by trained Radiation Oncology professionals. We strongly suggest that users adhere to recommendations published in AAPM TG40, TG142,TG53,TG135, IAEA TRS 430, IAEA TRS 483 and other standards to ensure accurate treatment plans.

Computed dose accuracy depends directly on the beammodel quality. Beammodel insufficiency may lead to deviations between approved and delivered dose. All parameter values and plan QA and QC shall be reviewed and approved by qualified physicists. The dose calculation must be validated for all commissioned CT machines.

The computed dose shall be validated for all relevant clinical situations including, but not limited to, variation in SAD, SSD, field-size, field-shape, off-axis position (x, y and diagonal), collimation type, degree of modulation, leakage dose (variationinMU/GyorNP/Gy), couch/gantry/collimator angles, CyberKnifenode sets, patient/phantom material composition and patient/phantom material geometry.

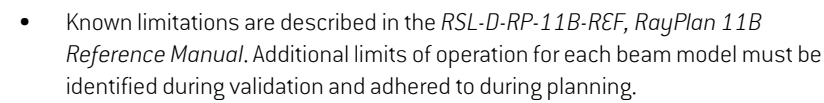

#### For photons:

Special care should be taken before using RayPlan with MLC leaves smaller than 5 mm, materials that differ from common patient materials, blocks, small circular cones, wedges (in particular off-axis wedges), complex VMAT plans, rotational plans with small field sizes, Siemens mARC plans and wave arc plans, especially with larger ring rotation than 15 degrees.

#### Note that:

- a beam model validated for 3D-CRTis not necessarily suitable for IMRT plans.
- a beam model validated for SMLC is not necessarily suitable for DMLC plans.
- a beam model validated for SMLC or DMLC is not necessarily suitable for VMAT plans.
- a beam model validated for VMAT is not necessarily suitable for plans created using sliding window VMAT sequencing.

Validation must be performed for each selected treatment technique using Beam 3D modeling or RayPlan. For C-arm and CyberKnife LINACs, see warning 9356 and 3438. For TomoTherapy treatment machines, see also warning 10172.

#### For electrons:

Validation must include relevant applicator geometries, field sizes without cutout, field sizes and field shapes with cutout, field shape orientations for rectangular applicators, cutout materials and thicknesses, air gaps to isocenter and D50 water ranges per nominal beam energy. Only Cerrobend cutouts with straight edges, i.e., parallel to the beam axis line, are supported.

(4001)

#### **WARNING!**

**Brachytherapymodelsmustbevalidatedbeforeclinicaluse.**Brachytherapysource models and application setups must be validated before clinical use.

It is the responsibility of the user to validate all brachytherapy source models and application setups before clinical use, see warnings 283358, 283879 for more details.

(285635)

#### **WARNING!**

**TomoTherapy machine commissioning.** When commissioning a TomoTherapy machine, most parameters are read from iDMS and only minor changes are expected to be required in the machine model in RayPlan Physics. The transverse profile, jaw fluence output factors and leaf latency offsets are overwritten in this process and may need to be updated.

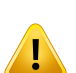

Note that for TomoTherapy machines the computed dose curves in the Beam commissioning module are normalized against the measured curves, i.e., the measured and computed dose curves will match in output regardless of the output of the beam model.The output of the model must therefore be adjusted and verified for all field widths using TomoHelical beams. For more information, refer to the *RSL-D-RP-11B-BCDS, RayPlan 11B Beam Commissioning Data Specification*.

Note also that the MLC filters are not part of the dose curve calculation in the Beam commissioning module in RayPlan Physics and their usage can only be verified using TomoHelical or TomoDirect beams.

The dose calculation must be validated for the relevant range of clinical treatment fields before clinicaluse. Inadditiontowhatis listed inwarning4001, validationshall include different jaw sizes and modes, projection times, opening fractions and pitches. (10172)

**3**

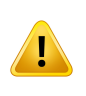

**Collision detection for CyberKnife.**The collision detection performed in RayPlan does not guarantee that collisions are always detected. Before delivery, the user is obliged to validate that the delivery system will perform collision detection.

(339623)

#### **WARNING!**

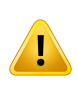

**Block/cutout verification.** Always verify that the blocks and electron beam cutouts created in the Beam design modules are physically realizable. It is not possible to define any block manufacturing constraints in RayPlan.

Always check the created block against the block aperture printout. (508816)

#### **WARNING!**

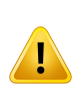

**Verify the scale of the block/cutout printout.**The printer settings will affect the actual size of the block/cutout in the printout. Before using the block/cutout printout for block/cutout manufacturing or verification, always check that the scale of the xand y-axes are equal and that 1 cm on the verification scale corresponds to 1 cm using a ruler. (508818)

#### **WARNING!**

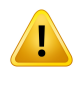

**ROI/POI verification.** Always review all regions of interest (ROIs) and points of interest (POIs) carefully before using them for treatment planning or evaluation purposes. (508820)

**Review 4DCT projections.**The user shall review the resulting image set from a 4DCT projection before using it for treatment planning or evaluation purposes. The projected image set shall be compared against the image sets in the 4DCT group in order to verify that the Hounsfield Units and corresponding densities are as expected.This can be performed by examining HU values in the patient views and by computing evaluation doses in the Plan Evaluation module.

The geometrical properties of the projected image set, such as orientation, position and size shall also be compared against the original 4DCT.This can be performed by fusing the projected image sets with the original 4DCT image sets in the Structure Definition module or the Image Registration module and verify that they are aligned correctly. (117566)

#### **WARNING!**

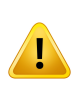

**Image specific density table obtained throughHU rescaling.**When using an image set specific density table obtained through HU rescaling it is highly important that the user reviews the resulting density table properly before using it for dose computation.The rescaled density table will directly affect the dose computation. (125272)

#### **WARNING!**

**Patient setup.** Couch shift (table top translation) instructions for positioning the patient are displayed in the Patient setup dialog and in the plan report.

The default couch shift presentation is "Patient", i.e., the couch shift instructions in the Patient setup dialog are expressed in terms of patient anatomical directions.

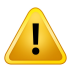

If desired, the couch shift presentation can be changed to "Couch", i.e., the couch shift instructions in the Patient setup dialog are expressed in couch directions.The couch shift presentation is changed in the Clinic Settings application.

Before clinical use, always verify thatthe couch shift displayed in RayPlan and in the plan report are as intended and in accordance with clinical practice.

Note that another option for patient setup is to export the couch shift according to the DICOM standard. This option can be selected in RayPlan Physics.

(9101)

**Review frame-of-reference registration before dose computation.** It is especially important that frame-of-reference registrations that have been imported are reviewed before computing dose on additional image sets. (360380)

#### **WARNING!**

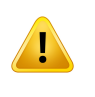

**Restricted sale in the U.S.** Federal (U.S.) and State laws restrict the sale of this product to a physician or on a physician's order.

(4782)

## <span id="page-29-0"></span>**3.1.2 Warnings concerning installation**

#### **WARNING!**

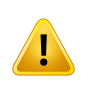

**Display settings.** Be aware that the RayPlan system's visual output depends on monitor calibration, resolution and other hardware specific parameters. Ensure that the monitor output is appropriate for the clinical tasks. (366562)

#### **WARNING!**

**Hardware/Software platform.**The System Environment Acceptance Test shall be performed whenever the hardware or software platform is changed. (366563)

#### **WARNING!**

**Installation tests.**The user must add additional tests specific for the installation and configuration of the RayPlan system at the user organization. (366564)

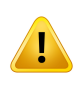

**Use of non-ECC GPU memory.** GPUs used for computations must have ECC RAMand the ECC state must be enabled in the GPU driver settings. Deformable image registration may however be computed on GPUs without ECC RAM.

(8453)

#### **WARNING!**

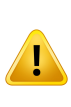

**Dose calculation on GPU may be affected by computer/driver updates.**The dose calculation on GPU must be revalidated after any hardware or software platform changes, including operating systemService Packs.This can be done by running the *RSL-D-RP-11B-SEAT, RayPlan 11B System Environment Acceptance Test Protocol* and by running the self-tests for all computations using GPU.

(4039)

**3**

## <span id="page-30-0"></span>**3.1.3 Warnings concerning general system use**

#### **WARNING!**

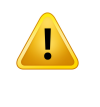

**Running multiple instances of RayPlan.**Take extra care when running multiple instances of RayPlan. Always make sure that you are working on the correct patient. (508895)

#### **WARNING!**

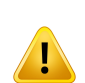

Independent dose calculation. Ensure that the independent dose calculation system that is used really is independent.There are systems thatmay appear to be suitable forindependent dose calculation that are in fact notindependent at all since the dose engine is manufactured by RaySearch and uses the same algorithm for photon dose computation and possibly also the same code as RayPlan (e.g., Compass (IBA)).

(6669)

**Be careful when changing auto recovery mode.** Auto recovery data is stored in a database or on disk. If the auto recovery mode is switched off or if the storage area is changed while there is still auto recovery data in the old storage place, that data is not useful anymore and may be impossible for RayPlan to delete.The data in the old storage place must be deleted manually.

(282521)

#### **WARNING!**

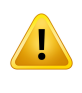

Report template naming. User-created report templates do not necessarily need to include all information about patient, plan, beamsets, etc. For example, a report template may only include the currently selected beam set. Use a clear naming convention when creating report templates. (5147)

#### **WARNING!**

**Changed behavior for prescriptions for beam sets with background dose.** From RayPlan 11A, prescriptions will always prescribe dose for the current beam set. Prescriptions defined in RayPlan versions prior to 11A relating to beam set + background dose are obsolete. Beam sets with such prescriptions cannot be approved and the prescription will not be included when the beam set is DICOM exported.

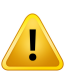

From RayPlan 11A, prescription percentage is no longer included in exported prescription dose levels. In RayPlan versions prior to 11A, the Prescription percentage defined in RayPlan is included in the exported Target Prescription Dose. This has been changed in version 11A so that only the Prescribed dose defined in RayPlan is exported as Target Prescription Dose. This change also affects exported nominal contributions.

In RayPlan versions prior to 11A, the Dose Reference UID exported in RayPlan plans was based on the SOP Instance UID of the RT Plan/RT Ion Plan. This has been changed so that different prescriptions can have the same Dose Reference UID. Because of that change, the Dose Reference UID of plans exported using RayPlan versions prior to 11A has been updated so that if the plan is re-exported, a different value will be used.

(344549)

## <span id="page-32-0"></span>**3.1.4 Warnings concerning DICOM import**

#### **WARNING!**

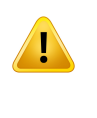

**Image set integrity.** DICOM provides no way of verifying that all image slices in an image series are included. The user must always verify this manually after import. (508830)

#### **WARNING!**

**Imported dose.** An imported dose for an approved plan will automatically be considered clinical. (508831)

#### **WARNING!**

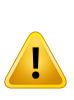

**For imported dose, no assumptions on how the dose was calculated are made.** The dose will not be invalidated when data that is used for calculating dose in RayPlan is different from the data the imported dose was calculated on.This applies even if the imported dose was originally calculated in RayPlan. For example, if the structure set is modified with density overrides or with changes to the External ROI, the imported dose will not be invalidated.

(224134)

#### **WARNING!**

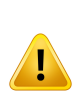

**Fractionation scheme is discarded in DICOM import.** When a DICOM plan is imported to RayPlan the fractionation scheme is discarded. As a result, the beamsets created during the import will always be set for sequential delivery even if the original plan indicated an interleaved pattern.

In addition, the delivery order indicated by the beam set order may not match the intended delivery order. As a consequence, no activities that rely on a correct fractionation scheme shall be performed after the import. (119127)

**3**

**Export after using DICOM import filter.** Avoid exporting data that has been modified by DICOM import filters during DICOM import. This will prevent creating different files with the same DICOM UID. (508832)

#### **WARNING!**

**No error indication when using Storage SCP.**There is no indication in RayPlan if patient data import using Storage SCP is incomplete due to e.g., errors during the transfer session or failure with writing file to disc. (508833)

## <span id="page-33-0"></span>**3.1.5 Warnings concerning DICOM export**

#### **WARNING!**

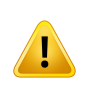

**Export failure.** When exporting data from the system, always verify that the export was successful. If the export is interrupted due to e.g., hardware failure or operation systems errors, delete any exported data and restart the export. (508805)

#### **WARNING!**

**DICOMRT Structure set export.**The DICOMexport of the RT Structure setwill convert all ROIs to contours and any structure parts outside the upper or lower image set slice will not be included.

This applies to ROI geometries with mesh or voxel representation. Such geometries are typically created by using model-based segmentation or by using 3D ROI interaction tools in RayPlan. The DICOM export only handles contours on image slices, which means that the parts that extend outside the first or last slice of the image set will not be included in the export. Thereby they will not be identical after a DICOM export/import roundtrip into RayPlan or an external system. (508804)

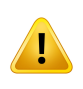

**TreatmentparametersshallbetransferredfromtheRayPlansystemusingDICOM** export. Ensure that control points for a treatment plan are exported from the RayPlan system using DICOM export. The user shall not manually transfer these settings. (508803)

#### **WARNING!**

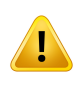

**DICOM export of Vero plans.** Extra care must be taken when DICOM exporting a plan with multiple isocenters to the Vero R&V system. It is necessary to perform the DICOM export twice, once with the ExacTrac Vero checkbox checked and once with the checkbox unchecked. (125706)

#### **WARNING!**

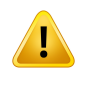

**Transaction errors when exporting to iDMS.** If an error occurs during plan export there might be no indication in RayPlan. The patient and plan state must be verified by the operator in iDMS. (261843)

#### **WARNING!**

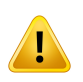

**Handling ofDICOMobjectswiththe same SOPInstanceUID.**Insomecases,RayPlan can produce DICOM objects with the same SOP Instance UIDs but with different content. If two objects with the same UIDs are sent to the same target (e.g., a PACS system), the outcome will depend on the implementation of the receiving system. The user needs to manually verify that the correct object is used for the correct task. (404226)

## <span id="page-35-0"></span>**3.1.6 Warnings concerning dose computation**

### *General dose computation warnings*

#### **WARNING!**

**Dose computation region.** The dose computation region is confined to the intersection of the dose grid and the region consisting of dose computation ROIs.The dose computation ROIs include the External ROI, Support and Fixation ROIs, as well as Bolus ROIs assigned to external photon and electron beams. No dose will be scored in the region outside the dose computation region.

#### External beam therapy

For external beam therapy, all material information from image data will be omitted outside the dose computation region and the volume is treated as vacuum in the radiation transport (no interactions). RayPlan will not be able to compute a correct dose if any part of a beam intersects image data that is not included in the dose computation region.This could occur if the dose computation ROIs do not cover all relevant image data, or if the dose grid does not encompass the relevant volumes of the dose computation ROIs.

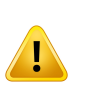

Large errors in dose are for example expected if any part of the beam enters a dose computation ROI surfacewhich is not covered by the dose grid. An error in dose may also be expected at the exit edges of the dose grid if a too small dose grid is used, since scatter from outside the dose grid is not accounted for.There is no warning in RayPlan if the dose grid does not cover the appropriate region.

#### Brachytherapy (TG43 dose engine)

The TG43 brachytherapy dose computation is a data-driven model based on measurements and simulations in water.The dose computation disregards any material information and treats the full volume as water both inside and outside the dose computation region. This has two implications with respect to the dose computation region:

- Dose on the surface of a dose computation ROI may be incorrect, since an infinite scattering medium is assumed, and the low-density interface is neglected.
- If the dose grid does not cover the entire External ROI (or any other dose computation ROI), the dose will still be correct at the edges of the dose grid, given that all active dwell points are inside the dose grid. In RayPlan, it is not possible to compute dose if there are active dwell points outside of the External ROI. Inside of the External ROI, the dose grid must cover all active dwell points including at least a 3 cmmargin tomake sure that high dose values close to the sources are accounted for.

(9361)
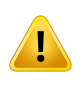

**Ensure that the correct ROI has been assigned as the External ROI.** Always verify that the External ROI covers all target ROIs and OARs. Dose volume histograms might be computed erroneously if the entire ROI is not included in the External ROI. (9360)

# **WARNING!**

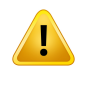

**Ensure that the dose grid covers all intended ROIs.** Only the part of an ROI covered by the dose grid is included in the DVH and in the dose statistics computation. (9358)

#### **WARNING!**

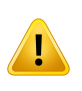

**Dose grid resolution affects dose.** Both dose output and shape can be significantly affected bydose grid resolutionand alignment.Make sure touse anappropriate dose grid considering factors such as e.g., field size, modulation and patient geometry. (2305)

## **WARNING!**

**Pixel padding.** If pixel padding is present in the region used for dose computation, the calculated dose may be incorrect. Make sure that the pixel padded Hounsfield Units map to the desired density or make sure to add a material override to the pixel padded region.

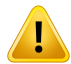

If the CT-image has excluded material which will be present at treatment and which is inside the radiation scatter region, it is not recommended to use pixel padded values. Instead, add a material override to each material to include them in the dose computation. Failure to do so might lead to errors in the dose computation.

If everything that is important for radiation transport is inside the CT-image, but the External ROI covers image parts with pixel padding values that correspond to high density Hounsfield Units, this could also lead to errors in the dose computation.

(9354)

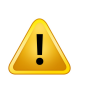

**Material override for multiple structure sets.** If material override is defined for an ROI which does not have any geometry defined in the used image set, there will be no warning when computing dose.

(9353)

## **WARNING!**

**Use of CT density for non-human materials.** Use of CT density for non-human materials. The RayPlan dose computation is tuned to be used with CT data for materials normally found within the human body. For non-human materials, using a density override will usually be more accurate than using CT data information.This applies to ROIs of type Support, Fixation and Bolus for beam structures as well as implants within the patient. Ensure that amaterial override has been assigned to the ROI if the CT density is intended to be overridden. No warning will be given before dose computation if no material has been assigned.

(404666)

#### **WARNING!**

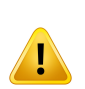

**Bolus ROIs need to be assigned to beam(s).** Bolus ROIs are regarded as beam properties. In order for a bolus ROI to be used for radiation transport and dose computation for a certain beam, itmust be explicitly assigned to that beam. If a bolus is to be used for all beams, it must be assigned to all beams individually. A bolus which is not assigned to any beam in a plan is not going to be included in the dose computation at all. (136280)

**The use of ROIs of type Fixation and Support.** ROIs of type Fixation and Support are intended to be used for regions with patient support, fixation or immobilization devices, and should only be used for structures that aremainly outside of the patient outline. Always use other ROI types for material override within the External ROI. A small overlap with the External ROI is acceptable if the Fixation or Support ROI is mainly outside the External ROI.The use of Fixation or Support ROIs that are mainly within the patient outline, can lead to errors in the calculation of themass density of voxels that are intersected by both the External and the Fixation/Support ROIs. Refer to the *RSL-D-RP-11B-REF, RayPlan 11B Reference Manual* for more details about these effects. (262427)

## **WARNING!**

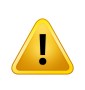

**MRplanning:Bulkdensityassignment.**RayPlanplanningbasedonlyonMRimages relies on the user specified bulk-density assignment. Note that for certain configurations/regions, a bulk-density assignment using a homogeneous material will produce an unacceptable dosimetric error. (254454)

## **WARNING!**

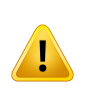

**MR planning: Geometric distortion and field-of-view.** MR images intended for planning must have negligible geometric distortion. RayPlan does not include any algorithm for distortion correction. The MR image should cover the patient outline. (261538)

#### **WARNING!**

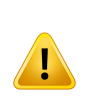

**Contrast enhanced CT.** Contrast agents used to enhance CTimage sets will affect the HU values, which can lead to differences between planned and delivered dose. The user is advised to either completely avoid using contrast enhanced CT image sets for treatment planning, or ensure that material overrides for the contrast areas are properly assigned.

(344525)

**3**

**Ensurethatdosescomputedwithdifferentdoseenginesarecompatible.**Combining or comparing doses computed with different dose engines (e.g., in fall-back, co-optimization, background doses, summation of doses) must be handled with care if the dose convention differs between algorithms and the plan is sensitive to dose in high Z materials.

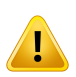

The electron Monte Carlo dose engines report dose to water with radiation transport in medium.The photon collapsed cone dose engine computes dose to water with radiation transport in different density water, a property which is in between dose to water and dose to medium when computed in medium. The photon Monte Carlo dose engine for RayPlan 11B reports dose to medium with radiation transport in medium. When transported in medium, differences between dose to water and dose to medium for photons have been found to be small for tissues other than bone (1-2%), but the difference can become relatively large for bone (10%) or other high Z materials.

The dose convention for imported doses is unknown to RayPlan, and should be handled with care if the plan is sensitive to dose in high Z materials and if the dose is used as background dose or for dose-mimicking.

(409909)

# *Electron dose computation warnings*

#### **WARNING!**

**Maximumallowedstatisticaluncertaintydoesnotaffectalreadycomputedclinical Monte Carlo dose.** When changing the Maximum allowed statistical uncertainty in Clinic Settings for clinicalMonte Carlo electron dose, be aware that already computed doses are not affected. Doses computed prior to the change may therefore be marked as clinical although they have a statistical uncertainty thatwould notresultin clinical dose if they were recomputed.

(9349)

**Electron dose calculation for small cutout sizes.** Limited accuracy in calculated output for small cutout sizes has been reported for the RayPlan electron dose calculation. A difference between measured and computed output of more than 3% has been reported for cutout sizes of 4x4 cm<sup>2</sup>, and more than 5 % for cutout sizes of 2x2 cm2.

The user needs to be aware of this limitation and thoroughly verify the output of the calculated electron dose for small cutout sizes.

(142165)

# *Photon dose computation warnings*

#### **WARNING!**

**CBCT photon dose calculation.** Dose calculation using a CBCTimaging system may be less accurate than using a CT imaging sustem since there is a limited set of density levels specified for a CBCT compared to what is normally specified for a CT.The accuracy of the dose calculation using CBCT relates to the tuning of the CBCT scale to density, and how well the real density maps against the selected CBCT density. This must be validated by the clinic before using CBCT doses for clinical decisions. Dose calculation on CBCTimage data sets is not supported for electrons.

(9356)

**3**

## **WARNING!**

**Assignment of CBCT density table.** For direct usage of the raw CBCT information in dose computation, RayPlan uses an image-specific CBCT density table. Since there is a limited set of density levels specified for a CBCT compared to what is normally specified for a CT, dose computation on CBCT images may be less accurate than using CTimages or converted CBCTimages.The accuracy of the dose computation using CBCT with an assigned density table relates to the tuning of this table, and how well the real density in the patient maps to the selected densities in the table.

Always review the density table before it is used in dose computation. The review can be performed through spot check of selected slices in the Create Density Table for CBCT dialog where the effect of the density table is visualized.

(9355)

**Maximumallowed statistical uncertainty does not affect clinical status of already computed Monte Carlo dose.** When changing the Maximum allowed statistical uncertainty in Clinic Settings for clinical Monte Carlo photon dose, be aware that already computed doses are not affected. Doses computed prior to the change may therefore be marked as clinical although they have a statistical uncertainty that would not result in clinical dose if they were recomputed.

(399)

#### **WARNING!**

**Asymmetry in CyberKnife Y-profiles for MLC collimated fields not accounted for in beam modeling.** For the largest MLC collimated fields, the Y-profiles of the CyberKnife LINAC show an intrinsic asymmetry.This is not accounted for in beam modeling, and differences between delivered and computed doses may appear for fields collimated directly by one of the fixed Y-jaws (the side protection plates of the MLC), or by a few closed leaf pairs next to one of the Y-jaws.

The user should be aware of this limitation and be extra careful in examining this behavior in the commissioning of RayPlan and in the subsequent patient-specific  $0A$ .

(344951)

## *Brachytherapy dose computation warnings*

#### **WARNING!**

**Validity of TG43 dose calculation.**The TG43 dose calculation is based on a number of assumptions: (1) all tissue around the sources are water-equivalent, (2) each source must be surrounded by a sufficiently large patient volume to keep the validity oftheconsensusdata set, and(3) anyshieldingeffects canbeneglected. Situations when these assumed conditions are not met include: plans where the source is close to air cavities or metal implants, setups including applicator shielding and sources placed close to the skin.

The user must be aware of these assumptions and how they will affect the dose computation.

(283360)

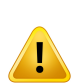

**Correctness of TG43 parameters.**The accuracy of the brachytherapy TG43 dose computationis stronglydependentonthecorrectnessoftheTG43parametersused. If available for the current source, it is strongly recommended to use published consensus data from the HEBD report (Perez-Calatayud et al., 2012) or similar reports. The resolution of the radial dose function and the anisotropy function should follow the recommendations given in the TG43u1 report (Rivard et al. 2004) and in the HEBD report. It is the responsibility of the user to verify that the TG43 parameters have been entered correctly, regardless of whether it is the user or the manufacturer that has entered the data.The user must also check the accuracy of the dose calculation algorithm using the entered parameters.

(283358)

**3**

#### **WARNING!**

**Transit doses in brachytherapy**. Doses delivered in between dwell positions, as well as entrance and exit doses from and to the afterloader, are not accounted for in the dose computation. These transit doses are dependent on the source strength and the actual movement (speed and acceleration) of the source within the HDR brachytherapy channels.The transit doses can reach clinically significant levels in some cases, especially for high source strengths, slow source movement and when the number of HDR brachytherapy channels is large, resulting in the source spending a significant portion of the time in transit.The user should be aware of this limitation and assess inwhich cases transit dosesmight become an issue for each afterloader and source.

(331758)

#### **WARNING!**

**HDR brachytherapy delivery in magnetic fields.** If the HDR brachytherapy treatment is performed in a magnetic field (e.g. delivery during MRI), there might be large discrepancies between delivered dose and dose computed using the TG43 formalism. The derivation of published TG43 parameters does not include magnetic fields and any effect on the dose distribution will thus be disregarded in the dose computation. The user must be aware of this limitation if the treatment is to be delivered in a magnetic field. Special care should be taken for 60Co sources and for magnetic field strengths larger than 1.5 T.

(332358)

# **3.1.7 Warnings concerning patient modeling**

## **WARNING!**

**Automatic ROI generation and modification.** Alwaus verifu the outcome of automatic ROI generation and modification. Special attention should be given to choosing the appropriate organ model for the patient based on characteristic model properties such as body region, patient position, and image modality. This applies to all automatic segmentation methods including model-based segmentation, atlas-based segmentation, and deep learning segmentation.

Note that no automatic organ segmentation may be used to identify lesions in RayPlan.

(9662)

## **WARNING!**

**Automatic image registration.** Always verify the outcome of automatic image registration. (360374)

#### **WARNING!**

**Image set slice spacing and extrapolation of contours.** In RayPlan, the 3D reconstruction of an ROI from contours assumes that the first and last contours extend half a slice distance.The first and last contours of an ROI are therefore extrapolated half a slice distance from the outermost drawn contours. Note that there is no limit for this extrapolation, it is always half a slice distance. For typical image sets with a slice distance of about 2-3 mm this means that RayPlan extrapolates 1-1.5 mm, but in an image set with wide slice spacing, this extrapolation may lead to unexpected behavior. It is therefore highly recommended to always use planning CTs reconstructed with a slice spacing less than or equal to 3 mm. (125440)

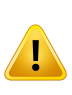

**Missing intermediate ROI contours.** If there are missing intermediate ROI contours, the gap is NOT filled in automatically.

If there are image slices with missing contours between the outermost contours of the ROI geometry, no automatic interpolation is performed between the contours. This applies to imported contours as well as contours generated in RayPlan. [360375]

# **WARNING!**

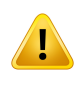

**ROI geometry extending outside the image set.** When performing a contour operation (e.g.,manual drawing, simplify contours etc.) on an ROI that extends outside the top or bottom of the image set, the ROI will be cut at the top and bottom slices of the image set. (240137)

#### **WARNING!**

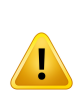

**Create common material with new elemental composition.** It is possible to define a material which does not reflect a physically reasonable material with respect to the combination of mass density and elemental composition. Be careful with the order of atomic numbers and weights to make sure that both have the same order.The dose engines in RayPlan are optimized for materials similar to those found in the human body. Using materials outside that domain may decrease the dose accuracy. (274572)

# **3.1.8 Warnings concerning treatment planning**

#### **WARNING!**

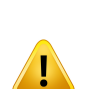

**Collision avoidance: Always verify patient position, gantry angles and couch angles (ring angles instead of couch angles for the Vero machine).**The patient/machine setup must be manually verified for all beams to avoid collisions causing patient injury or equipment damage.The Room view shall not be used to verify that no collisions will occur with current patient/machine set up. For TomoTherapy treatments, see also warning 254787. (508898)

**Select correct treatment position.** Make sure that the correct treatment position (head first/feet first) is selected for the patient when creating a treatment plan.The selected treatment position will affect how beams are oriented relative to the patient. Incorrect specification may lead to mistreatment of the patient.

Note that a treatment position different from the patient position in the CT data (patient scanning position) can be selectedwhen a plan is created. Only use this option ifthe patient is to be treated in a different position than he/she was positioned in during scanning. (508900)

#### **WARNING!**

**Collimator angle for VMAT, Conformal Arc and Static Arc.** Collimator angles 0, 90, 180and270degrees should if possible be avoided for arc beams as thesemay lead to accumulated dose leakage. The collimator angles should preferably be shifted at least 10 degrees from the above values.The accumulated dose leakage due to interleaf transmission is not reproduced by the clinical dose computation. Be aware of thiswhen making clinical decisions. Closed leaf pairs are likely to be positioned in the middle of the target projection which may accumulate the leakage to the center of the target at these collimator angles.

(3305)

#### **WARNING!**

**Computing dose for small structures.** When using small structures it is important to be aware of that they may be significantly affected by discretization effects. It is therefore important to choose dose grid resolution based on the smallest structures that need to be reconstructed. When structures are reconstructed for visualization in patient views, a structure-specific high-resolution grid is used in order to represent the structure accurately. However, for plan optimization, dose computation and dose statistics, the structures are reconstructed on the dose grid. If the dose grid voxels are too large, the reconstruction may represent the structures inaccurately. Furthermore, there will be a discrepancy between the visualized structures and what is actually used for dose computations. It is therefore highly recommended to use a dose grid resolution such that the size of one dose grid voxel does not exceed half the size of the smallest structure to be reconstructed.

(254767)

**Material visualization.** The material view displays the combined voxel densities from CT values and material overrides. Any material override ROIs inside the External ROI and ROIs of type Support and Fixation are included in this density computation. Note that ROIs of type Bolus are not included in the view.

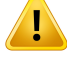

Apart from Bolus ROIs, the displayed density values are the voxel densities used for dose computation. The user is advised to carefully review this density distribution to ensure that the input to the dose computation is correct.

The same precautions apply when Stopping Power Ratios (SPR) are used as input for proton and light ion dose computation.

2638

## **WARNING!**

Pitch and roll of couch affect patient geometry. When planning or performing imaging with a pitch or roll of the couch, be aware that there is no validation in RayPlan that the patient rotation in the image matches the patient rotation in the treatment plan. (68044)

# **3.1.9 Warnings concerning TomoHelical and TomoDirect planning**

## **WARNING!**

**Collision avoidance for TomoHelical and TomoDirect.** After isocenter adjustments, always make sure that the patient will fit comfortably on the couch in the gantry bore. The 2D and 3D views include machine specific FOV and Bore visualization that can be used to verify that no collisions will occur. Do not use the Room view to verify collision avoidance. (254787)

**3**

**TomoDirect treatment through the couch.** The TomoTherapy couch consist of a fixed lower pallet and amovable upper pallet.The upper pallet position during delivery can be different from the planning position due to lateral patient setup adjustments. This can influence dose for beams entering through or close to the edge of the upper pallet. Daily gantry roll corrections can also change the path of the beamthrough the couch. Avoid creating TomoDirect plans with a large fraction of the dose from beams entering through or close to the edge of the upper pallet.

(5062)

#### **WARNING!**

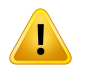

**BeamEntry Validation for TomoHelical plans.**Be aware thatthere is no image stack entrance control performed for TomoHelical plans.

(6439)

#### **WARNING!**

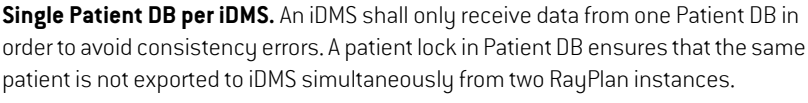

(261846)

#### **WARNING!**

**Motion synchronization for TomoHelical plans.** When motion synchronization is used for a TomoHelical plan, three imaging angles (0, 90, 270 degrees) are created as a starting point. The user needs to manually edit the angles, evaluate them and make sure that they are appropriate for imaging of the selected targets to track.

At approval or export, the angles are validated to ensure that they do not violate some constraints. For example, all angles need to be separated by at least 30 degrees. However, note that there is no validation that the angles are well-suited to be used for target tracking.

(143545)

#### **Do not use 'Fiducial' in ROI/POI names when using TomoHelical with Synchrony.**

ForTomoHelical plans using real-time tracking and motion management support, 'Fiducial' should not be used in the ROI/POI name.The Treatment delivery system identifies which fiducials to track by this naming convention. Using the name 'Fiducial' in ROI/POI names might cause problems on the delivery sidewith incorrect ROI/POIs to be set as tracked as well as duplicate ROI/POI names. Incorrect fiducial usage will result in failure to deliver the plan on the machine.

(282912)

# **3.1.10 Warnings concerning CyberKnife treatment planning**

#### **WARNING!**

**Imager-specific margin ROI has no relation to the selected tracking technique.** The imager-specific margin ROI has no dependency to the motion synchronization technique of the beam set.The user must manually inspect that the created ROI is compensating sufficiently for the organ motion that is not tracked by the passive imager.

The created margin ROI has no dependency to the source ROI geometry. If the source ROI is changed the margin ROI will stay unaffected.

(341543, 8186)

# **3.1.11 Warnings concerning brachytherapy treatment planning**

#### **WARNING!**

**Validation of application setup properties prior to clinical use.** It is the user's responsibility to validate that the parameters defined for an application setup correctly represent the corresponding applicator before clinical use. In particular, the correct position of the dwell points must be verified.

(283879)

**3**

**Afterloader limits.**The limits specified for an afterloader in RayPlan Physics must be specified within the limits of the actual afterloader. In particular, the dwell time limits specified in RayPlan Physics must correspond to the reference air kerma rate times of the current source.The limits specified in RayPlan Physics should be set so that the actual limits of the afterloader are fulfilled also after the dwell times have been rescaled to compensate for the difference between reference air kerma rate and the actual air kerma rate at treatment delivery.

(283881)

## **WARNING!**

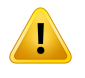

**Number of sources.** For a brachytherapy beam set, it is only possible to have one source defined.

(283883)

#### **WARNING!**

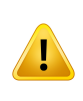

**Brachytherapy dwell point positioning.**The correctness of the in-patient dose distribution strongly depends on the accuracy in positioning of the channels and dwell points. It is the responsibility of the user to verify that the channels are correctly positioned for each patient and that the representation of dwell points inside the channels is correct.

(283361)

# **WARNING!**

**Reported dose for brachytherapy.** All dose values in RayPlan are reported as absorbed physical dose for brachytherapy. It is recommended to perform clinical evaluation of brachytherapy treatment plans using the biologically weighted EQD2 dose in addition to the absorbed dose.There is currently no direct display of EQD2 doses in the graphical user interface and it is the responsibility ofthe user to convert reported dose values to EQD2 doses.

(284048)

#### **Summation of brachytherapy and external beam radiotherapy doses.**

Brachytherapy treatment plans normally hold significantly higher fraction doses than external beam radiotherapy plans. When there are large differences in fraction dose prescriptions, doses should not be summed directly without considering radiobiological effects (using concepts such as BED and EQD2).

(283362)

#### **WARNING!**

**Limitations of the EQD2 formalism.**The equivalent dose in 2-Gy fractions (EQD2) implemented in RayStation is based on the standard linear-quadratic (LQ) model, which has the following implications that the user should be aware of:

- The model assumes complete repair between fractions and disregards repopulation of tumor cells.Therefore, in caseswhere complete repair between fractions is not achieved, the biological effectswill not be adequately modeled. Furthermore, when repopulation of tumor cells becomes important, for example due to interruptions in the treatment or for rapidly proliferating tumors, the EQD2 dose will not be fully correct.
- The uncertainties in the LQ model become larger for low prescribed doses (below 1 Gy) and high prescribed doses (8 Gy) per fraction. Consequently, the EQD2 doses are less reliable for such dose levels.
- The EQD2 doses are strongly dependent on the  $\alpha/\beta$ -values used in the evaluation. The user is advised to consider a range of  $\alpha/\beta$ -values in the evaluation and investigate worst-case scenarios for EQD2, especially when normal tissue tolerance may be compromised.
	- EQD2dosesdonotdependlinearlyonthephysicaldose,whichmeans that cold and hot spots are enhanced when translating physical dose to EQD2 and gradients in the EQD2 distribution are higher than in the physical dose distribution. It is therefore advised to not evaluate EQD2 in a single point only but use multi-point evaluations to account for differences throughout the volume. Furthermore, when the EQD2 evaluation is based on volumes in the DVH, it is advised to use more than one clinical goal. For example, a clinical goal on EQD2(D90) could be complemented with clinical goals for other accumulated volumes than 90% of the total ROI volume. Volume effects can be analyzed further in the full EQD2 distribution, as obtained from the EQD2 computation in Plan Evaluation.

(406776)

**3**

**Interpretation of EQD2 distributions.** An EQD2 distribution differs from the corresponding physical dose distribution in several aspects and special care must be taken when interpreting EQD2 dose distributions:

- Evaluation criteria for phusical dose cannot be used directly when evaluating EQD2 distributions. The phusical dose criteria must alwaus first be converted to the EQD2 domain.This is essential also for treatments prescribed at 2 Gy per fraction to the tumor: even if the prescribed dose in the tumor will be 2 Gy per fraction both in physical dose and in EQD2, cold and hot spots inside the tumor will be enhanced in the EQD2 domain. More importantly, normal tissue tolerances can differ significantly between the physical dose and the EQD2 distribution also for 2 Gy-fractionated treatments.
- For an EQD2 distribution computed in Plan Evaluation, adjacent or overlapping ROIs can be assigned with different  $\alpha/\beta$ -values and the EQD2 distribution will be discontinuous across boundaries between ROIs with different  $\alpha/\beta$ -values. For overlapping ROIs, a priority between the ROIs in the EQD2 computation determines which  $\alpha/\beta$ -value to be used in a voxel belonging to more than one ROI. The result is that the  $\alpha/\beta$ -value specified for an ROI may only be used in part of the ROI.
- To ensure that a specific  $\alpha/\beta$ -value is used to evaluate a clinical goal in the EQD2 domain, it is recommended to first extract the clinical goal for the physical dose and then convert it to EQD2 with the  $\alpha/\beta$ -value of choice, rather than extracting the clinical goal directly from the EQD2 distribution. Reporting of EQD2 metrics is common in brachytherapy, and RayPlan supports EQD2 clinical goals in the brachytherapy module, which automatically performs the recommended conversion.

(408774)

# **3.1.12 Warnings concerning dose evaluation**

#### **WARNING!**

**Interpolated dose values are shown in the patient views.** Interpolated dose values are shown in the patient views by default. Ensure that an appropriate dose grid resolution for the specific treatment planning situation is used.

(3236)

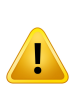

**Display of total dose.** It is always the total dose for all planned fractions that is displayed in the patient views, the DVH graph, the dose statistics and in the clinical goals list.

The exception is the QA module, where the dose is displayed for one fraction.

(3233)

## **WARNING!**

**System checks at approval.** Be aware that the following checks before approval are only performed for planning doses:

- Beam entry validation.
- A Bolus ROI geometry exists.
- A Support ROI geometry exists.
- A Fixation ROI geometry exists.
- The Dose grid resolution is smaller than 5 mm in all directions.

For evaluation doses, the user is responsible for performing these checks.

Note that having a planning dose gridwhich encloses the External ROI, support ROIs, fixation ROIs and bolus ROIs does not guarantee that all relevant regions are included for dose computation on additional datasets. (508962)

#### **WARNING!**

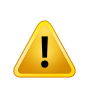

**Approximate dose is only intended for intermediate treatment planning steps.**

Approximate dose has lower accuracy compared to the dose displayed as "Clinical" and it must not be used for clinical decisions. A plan with approximate dose cannot be approved or exported.

(9405)

# **3.1.13 Warnings concerning beam commissioning**

# *General beam commissioning*

#### **WARNING!**

**Beammodel qualitydepends onbeamdata.**Thequalityofthebeammodeldepends criticallyonthe qualityand scope ofthe beamdata,for example, dose curves, output and wedge factors, absolute calibration, phantom size and collimation settings which influence the curve field setup. The entered measurement conditions must match themeasurement technique.The sizes of themeasured fields should cover the field sizes of the future applications of the beam model.

All input data, such as measured curves and output factors, must be coherent and correspond to the delivery system which is to be commissioned. Otherwise the generated beam model will not be able to calculate a correct dose.

For more information, refer to the *RSL-D-RP-11B-BCDS, RayPlan 11B Beam Commissioning Data Specification*.

(3188)

#### **WARNING!**

**Machine constraints.** If the machine constraints defined in RayPlan Physics do not reflect the treatment machine and R&V-system behavior, the plans can either be stopped at delivery or adjusted outside RayPlan giving a situation where the delivered dose differs from the approved dose. When creating a machine model from a template, ensure that allmachine constraint parameters are adapted toyour specific treatment machine.

Even if RayPlan adheres to all machine constraints specified in RayPlan Physics, there is no guarantee that all plans will be possible to deliver. Ensure that plans are not modified outside RayPlan in a way that significantly affects dose without proper evaluation.

(3185)

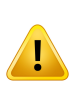

**Beam model parameters.**The accuracy of the dose computation depends critically on the beam model parameters established during beam commissioning. Before a machine is commissioned, all beam model parameters must be carefully reviewed by a person with proper training.

(9377)

# **WARNING!**

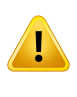

**Always review curves after import.** Always review curves after import to ensure consistency with the measurement situation.The beam model quality depends critically on correctness of the imported data.

(9373)

**3**

# *C-arm,TomoTherapy and CyberKnife LINAC beam commissioning*

#### **WARNING!**

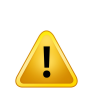

**Modulated dynamic arc machines require information about collimator motion, gantry motion and dose rates.** Deviation between the selected values and LINAC/R&V-system behavior may result in differences between delivered dose and dose approved in RayPlan.

(3183)

## **WARNING!**

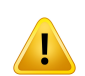

**Siemens virtual wedge.**The Siemens virtual wedge parameters mean linear attenuation and calibration shall be adjusted from the default values to the proper values for your LINAC. Failure to do somay lead to errorin the computed clinical dose. (3180)

**Dose curve wedge orientation.**The wedge orientation for wedged curves is determined from the curve at import. All wedge angles must have been measured with the same orientation. If all curves do not have the same wedge orientation, then no curves will be imported. For curves where the orientation cannot be determined, it is assumed to be identical to other curves imported at the same time.

(9371)

#### **WARNING!**

**Collimator calibration.**The collimator calibrations (offset, gain and curvature) are used to shift the collimator positions from the plan positions (shown in the Beam's Eye View, in beam lists, in reports, exported in DICOM etc.) to an effective position used in dose computation. For dose curves this only shifts the penumbra, but for a VMAT, SMLC or DMLC field with many segments adding up, this can change the overall dose level. Ensure that the collimator shift in the beam model is really intended. Be extra carefulwith gain and curvature shiftswhich increasewith increasing distances from the origin. Results from the auto-modeling collimator calibration step must be reviewed before clinical use.

(9368)

#### **WARNING!**

**Beamprofile correction and off-axis softening atlarge field radii**.The photon beam modelparameters*Beamprofilecorrection*and*Off-axis softening*cannotbeevaluated at large radii in the Beam commissioning module without having imported diagonal profiles which extend to the corners of the field. Special care must be taken when using auto-modeling for the *Beam profile correction* and *Off-axis softening* parameters if there are only x- and y-profile curves imported into the Beam commissioning module. Be aware that manual adjustments of these parameters at large radiiwill be necessary after using auto-modeling without diagonal curves. The Beam 3D modeling module can be used to check the calculated dose of the entire field, including corners, before commissioning a machine (not available for CyberKnife LINACs).

(3438)

**Non-standard fluence mode.** When modelling a photon beam quality with non-standard fluence mode (FFF/SRS), it is essential to select the correct fluence mode when adding the beam quality. If the fluence mode is not set correctly, plans using the beam quality may be misinterpreted by the LINAC, leading to incorrect delivered dose.

If standard fluence mode is used for the beam quality, RT Plans will set Fluence mode to "STANDARD" and the Fluence mode ID is not exported.

If non-standard fluence mode is selected, RT Plans will set Fluence mode to "NON STANDARD" and the Fluence mode ID to the selected fluence mode (FFF/SRS).

(9365)

**3**

#### **WARNING!**

**Dose computation photon beam energy and nominal photon beam energy.**The RayPlan photon dose computation internally uses a photon energy definition according to BJR #11 (British Journal of Radiology supplement number 11). It is possible to specify a nominal photon beam energy which is different from the dose computation energy, for example to use a photon energy definition according to BJR #17.

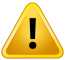

The nominal energy will be displayed in the RayPlan user interface, used in reports and as DICOM Nominal Beam Energy in both DICOM import and export.

The dose computation energy will be used for photon dose computation, including to get the correct golden segmented treatment table (GSTT) parameters for dose computation with Varian Enhanced Dynamic wedge. It is therefore crucial to set a correct dose computation energy regardless of the selected energy definition.

(4889)

# **WARNING!**

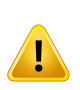

**TomoTherapy leaflatency offsets affect both dose output and shape.** Leaflatency offsets are imported fromiDMS, and can also be edited in RayPlan Physics. Changes to leaf latency offsets may have different effect for different jaw field sizes, projection times and leaf opening times. Ensure that dose accuracy is validated for all jaw openings and over the full range of clinically relevant projection times and leaf opening times before using the model clinically.

(1404)

**TomoTherapy dose computation accuracy for shortleaf open times and shortleaf close times.** ForTomoHelical and TomoDirect planswith a large number of short leaf open times or a large number of short leaf close times, the delivered dosemay differ significantly from the computed dose. The reason is that for fast leaf movements, the treatment machine will not open/close the leaves in accordance with the model used in the dose computation.

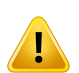

To avoid short leaf open times and short leaf close times when creating plans in RayPlan, use the beam model parameters *Minimum leaf open time* and *Minimum leaf close time*.The issue will occur with certain machine-specific leaf open/close time characteristics, but around 50 ms can normally be an appropriate value for both *Minimum leaf open time* and *Minimum leaf close time*.

To find the appropriate values for *Minimum leaf open time* and *Minimum leaf close time* for each TomoTherapy treatment unit, leaf latency data can be measured as describedin*WesterlyDC, SoissonE, ChenQ,WochK, Schubert L,OliveraGandMackie TR,Treatmentplanningtoimprovedeliveryaccuracyandpatientthroughputinhelical tomotherapy, Int J Radiat Oncol Biol Phys. 2009;74(4):1290–1297*.

(7551)

# **3.1.14 Warnings concerning QA**

#### **WARNING!**

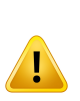

**Use the exported treatment plan for plan verification.** Using the treatment plan for QA measurements provides an opportunity to detect errors in data transfer or dose calculation. It is recommended to only use the QA plan for computing QA dose and to perform QA measurements using the treatment plan. If it, for some reason, is not possible to use the treatment plan for performing QAmeasurements,make sure that the QA plan setup is as close as possible to the treatment plan setup and that the effects of the differences are understood. (53985)

**Collapse of gantry angles for arc beam QA.** Collapse of gantry angles to a single angle for arc beams (VMAT and Conformal Arc) in the QA Preparation module is intended for QA with a detector mounted perpendicular to the treatment beam and rotating with the gantry. The dose computed in the QA Preparation module can be used, but the QA delivery shall be performed with a rotating gantry to detect any delivery problems related to gantryrotation. For details about dose computationfor arc beams and collapsed arc beams, refer to the *RSL-D-RP-11B-REF, RayPlan 11B Reference Manual*.

(2380)

**3**

# **3.1.15 Warnings concerning RayPlan Storage Tool**

# **WARNING!**

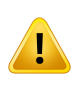

**Verify database consistency before upgrade.** In the RayPlan Storage Tool it is possible to create a new database system based on an existing system. Before creating a new system based on an existing system, make sure to run the ConsistencyAnalyzer tool. (231801)

#### **WARNING!**

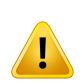

**RayPlan Storage Tool.** When RayPlan Storage Tool opens a previous version of ResourceDB, the ResourceDB will be upgraded and cannot be used with earlier versions. (261396)

# **3.2 IMPORT OF PATIENT DATA**

All patient data is imported using DICOM.The patient data import procedure is described in the User Manual, *RSL-D-RP-11B-USM, RayPlan 11B User Manual*, and the DICOM Conformance Statement, *RSL-D-RP-11B-DCS, RayPlan 11B DICOM Conformance Statement*.

# **3.3 INPUT DATA**

All user input data is validated atthe time ofinput. Incorrect values or text are rejected, correctlimits or format is displayed and the user is prompted for new input.

# **3.4 DISPLAY FORMAT**

InRayPlan,dateandtimearedisplayedinformat"ddMMMYYYY,hh:mm:ss(hr:min:sec)",forexample, "14 Jan 1975, 08:20:42 (hr:min:sec)".

# **4 INSTALLATIONINSTRUCTIONS**

This chapter describes the processes and tests related to the installation of the RayPlan 11B system.

# *In this chapter*

This chapter contains the following sections:

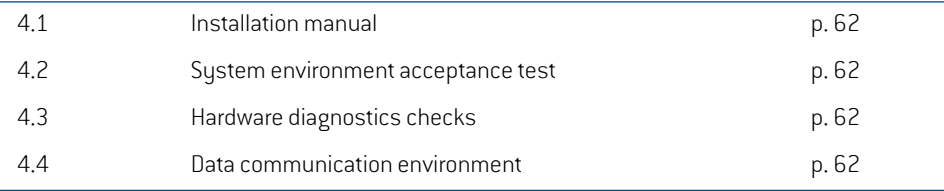

# **4.1 INSTALLATION MANUAL**

Forinstallationmanual,referto*RSL-D-RP-11B-CIRSI,RayPlan11BCustomerInstructionforRayPlan Installation*.

# **4.2 SYSTEM ENVIRONMENT ACCEPTANCE TEST**

The sustem environment acceptance test must be run for each installation or change in hardware or software platform hosting the application (e.g., operating system update) to verify application installation and performance.The test is defined by *RSL-D-RP-11B-SEAT, RayPlan 11B System Environment Acceptance Test Protocol*.

# **4.3 HARDWARE DIAGNOSTICS CHECKS**

To prevent RayPlan or RayPlan Physics from running in a faulty hardware environment, a self-test is run at the start of each action requring GPU computation. Depending on which action that is requested (e.g., collapsed cone photon dose) a specific test is run and the result is compared to a predefined list of results from approved environments. A successful test is valid until RayPlan or RayPlan Physics is closed, and the test will not be run again for subsequent actions protected by the same self-test.

If the test fails, the user is notified and no GPU computations will be possible using an action protected by the failing self-test. Other GPU computations where the self-test succeeds can still be run.

The test is run for all GPUs selected to be used for accelerated computations. Nevertheless, it is the responsibility of the user to absolutely ensure that the selected cards together with OS version, driver versionandotherenvironmentdetailsarelistedasvalidcombinationsinthe*RSL-D-RP-11B-SEG, RayPlan11BSystemEnvironmentGuidelines*. Additionally,before clinicaluse,the operationofGPU computations must be verified by a qualified physicist using the *RSL-D-RP-11B-SEAT*, *RayPlan 11B System Environment Acceptance Test Protocol*.

# **4.4 DATA COMMUNICATION ENVIRONMENT**

The RayPlan 11B system communicates with other systems using DICOM. For detailed information, see *RSL-D-RP-11B-DCS, RayPlan 11B DICOMConformance Statement*. It is the responsibility of the user clinic to establish thatthe connectivity between RayPlan and the systems itimports data from works according to expectations and that exported data is correctly handled by the receiving systems.

# **5 DISPLAY OF COORDINATES, MOVEMENTS AND SCALES**

RayPlan 11B uses the IEC 61217  $^3$  standard for display of coordinates, movements and scales during treatment planning, with a few exceptions.The gantry, collimator and couch angles, as well as the field coordinate system may be user configured, per C-arm LINAC, to be non-IEC. Also, the CuberKnife treatment machine is partly described with a non-IEC coordinate system. For more details on the user-defined exceptions, as well as the CyberKnife exception, see *[section](#page-65-0) 5.3 The treatment machine [coordinate](#page-65-0) system on page 66*.

# *In this chapter*

This chapter contains the following sections:

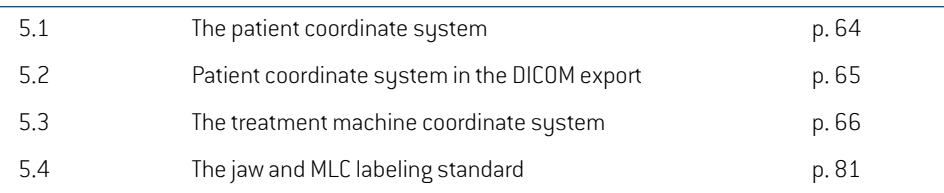

3 IEC 61217:2011 Radiotherapy equipment – Coordinates, movements and scales.

*Note: Patient positionsHead First Supine (HFS),Head First Prone (HFP), Feet First Supine (FFS), Feet First Prone (FFP),Head FirstDecubitus Left(HFDL),Head FirstDecubitus Right(HFDR), Feet FirstDecubitus Left(FFDL),andFeet FirstDecubitusRight(FFDR) are supported by RayPlan 11B. Not all patient positions are, however, supported for all different treatment techniques.*

# **5.1 THE PATIENT COORDINATE SYSTEM**

The patient coordinate systemis orientedwith the positive x-axis towards the patient's left arm, the positive y-axis towards the patient head and the positive z-axis in the anterior direction. The coordinate system follows the patient orientation: head first or feet first, supine or prone, decubitus right or decubitus left. In the hierarchy of IEC 61217 coordinate systems, the patient coordinate system has the table top coordinate system as its mother system.

The RayPlan 11B dose and the dose difference distributions are all visualized in the patient coordinate system. In general, inRayPlan11Bthe patient coordinates are reported as**Right-Left**,**R-L** (right-left  $= x - (-1)$ , **Inf-Sup, I-S** (inferior-superior  $= u - (-1)$  and **Post-Ant, P-A** (posterior-anterior  $= z - (-1)$ ).

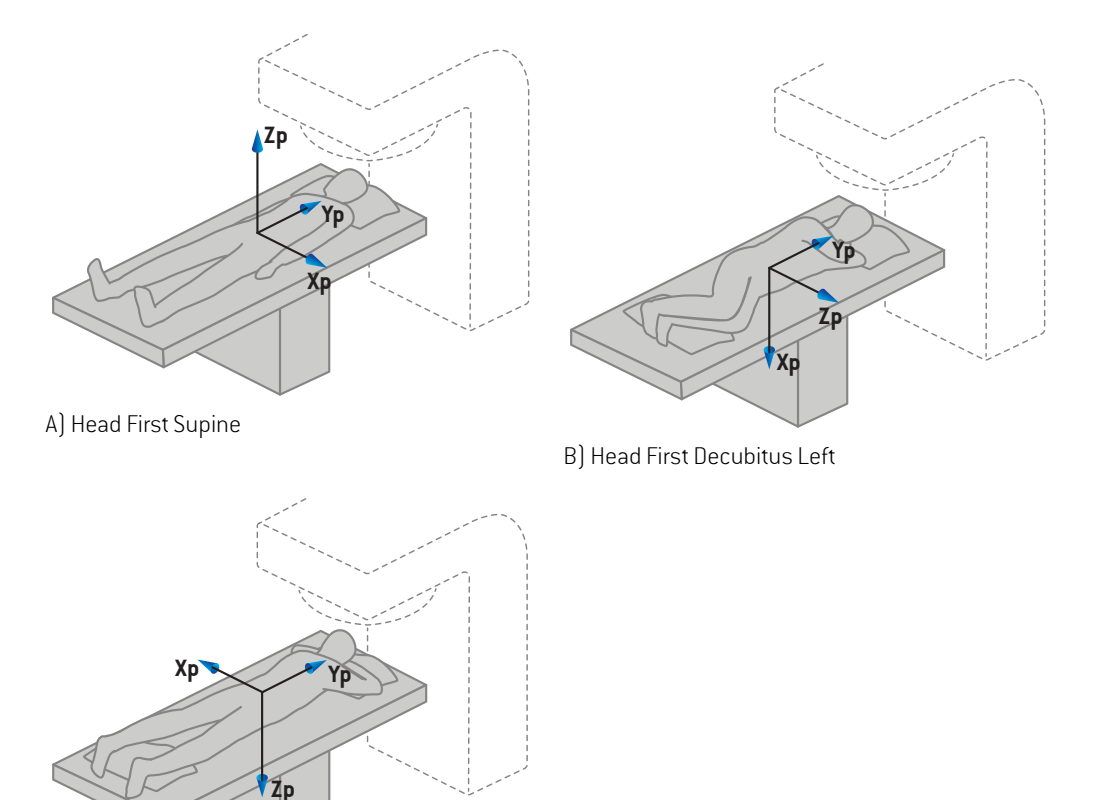

C) Head First Prone

**Figure 2.** The patient coordinate system. Some examples of supported positions are illustrated: A) Head First Supine (HFS), B) Head First Decubitus Left (HFDL), and C) Head First Prone (HFP).

# **5.2 PATIENT COORDINATE SYSTEM IN THE DICOM EXPORT**

Patient coordinates in DICOM exported data sets follow the DICOM standard, with the positive x-axis towards the patient's left arm, the positive z-axis towards the patient head and the positive y-axis in the posterior direction. The coordinate system follows the patient orientation: head first or feet first, supine or prone, decubitus right or decubitus left.

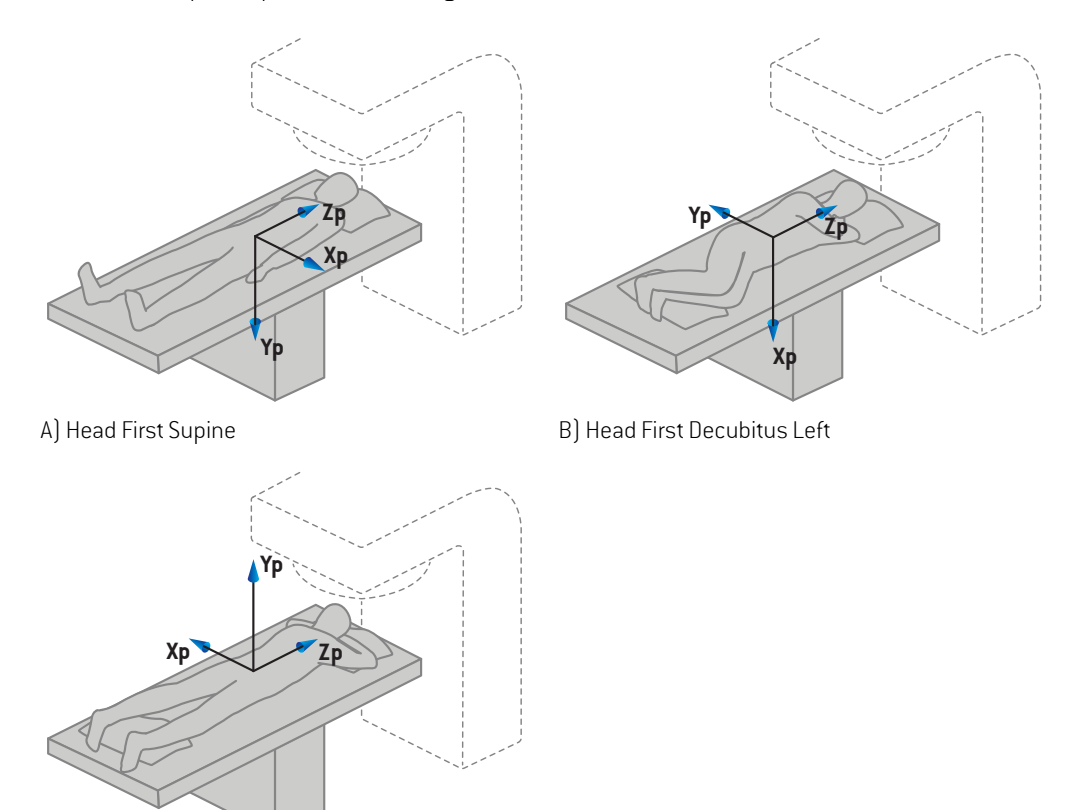

C) Head First Prone

**Figure 3.** The patient coordinate system in the DICOM export follows the DICOM standard. Some examples of supported positions are illustrated: A) Head First Supine (HFS), B) Head First Decubitus Left (HFDL) and C) Head First Prone (HFP).

# <span id="page-65-0"></span>**5.3 THE TREATMENT MACHINE COORDINATE SYSTEM**

RauPlan 11B uses the IEC 61217 standard for display of LINAC coordinates, movements and scales during treatment planning, with the exception of gantry, collimator and couch angles as well as the field coordinate systems, which may be configured, per C-arm LINAC, to be non-IEC.There are also two options for jaw labeling. Setup imagers may also be described using non-IEC rotations, see *section 5.3.10 Setup imager [coordinate](#page-78-0) systems on page 79*.The CyberKnife radiation head movements cannot be described using the IEC 61217, see *section 5.3.8 The [CyberKnife](#page-74-0) radiation source [coordinate](#page-74-0) system on page 75*.

# **5.3.1 The machine coordinate systems overview**

The machine coordinate systems in IEC 61217 are a set of coordinate systems, each defined in relation to its mother coordinate system, starting with a fixed coordinate system which has the origin at the isocenter, the positive x direction to the right for an observer facing the gantry, the positive y-axis from the isocenter towards the gantry along the axis of gantry rotation and the positive z-axis directed upwards from the isocenter.

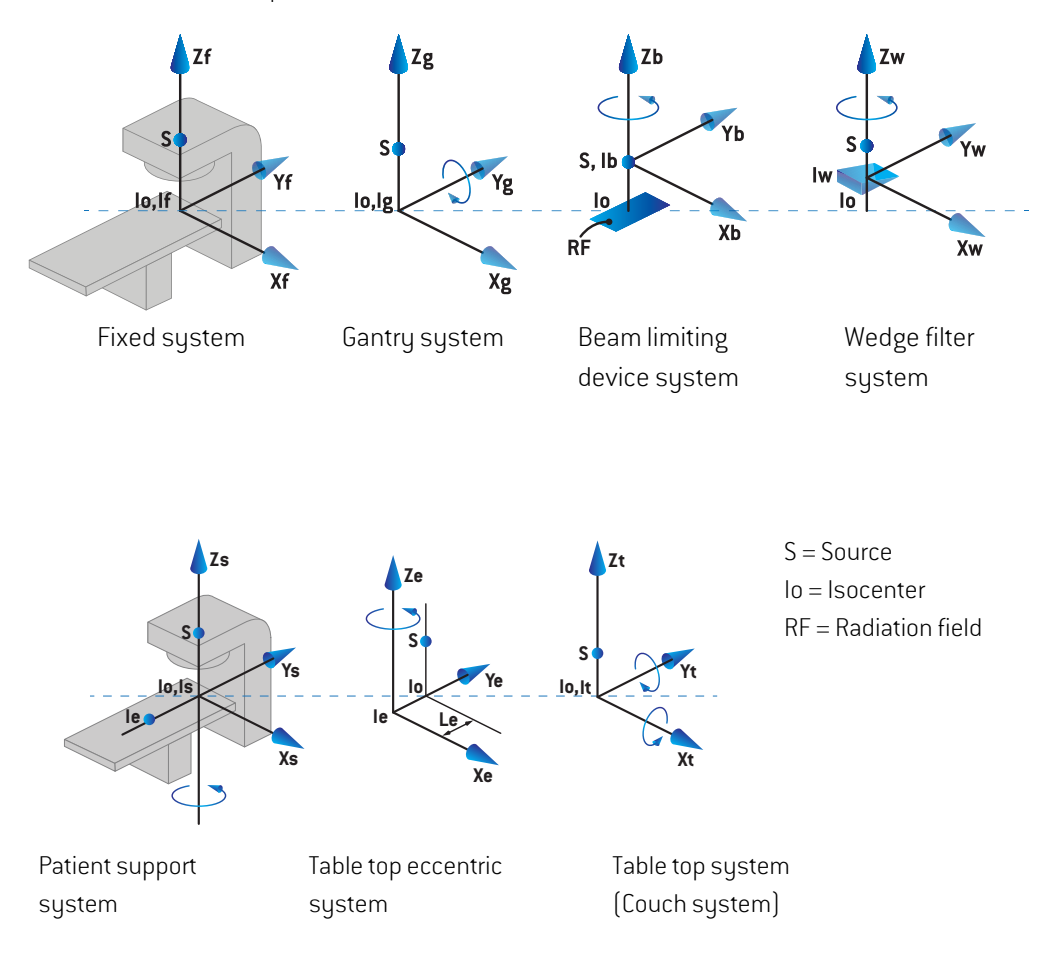

**Figure 4.** The machine coordinate systems according to the IEC 61217 standard.

If the machine is commissioned to replace the couch rotation by the ring rotation  $[e.g.,$  the Vero machine), the rotation around the Zs axis in the patient support coordinate system is replaced by a rotation in the opposite direction around the Zg axis in the gantry coordinate system. The relationship between the patient and the gantry systems is thus maintained.

# **5.3.2 The gantry coordinate system**

The gantry coordinate system rotates with the gantry. The gantry coordinate system has the fixed coordinate system as its mother system.

• For **IEC standard**, it is defined to coincide with the fixed coordinate system when the gantry angle is zero.The gantry angle increases gradually for clockwise rotation as viewed by an observer facing the gantry.

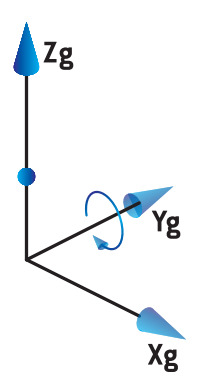

• For **Non-IEC gantry scale (Varian Standard)**, the gantry angle is 180 degreeswhen the beam enters from above.The gantry angle increases gradually for counter clockwise rotation as viewed by an observer facing the gantry.

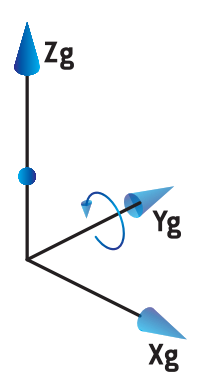

- *Note: If a LINAC is configured to use gantry angle as IEC 61217, the angle unit is given as [deg].*
- **Note:** *If a LINAC* is configured to use gantry angle as Non-IEC ("Varian Standard"), the angle *unit is given as [deg Non-IEC].*

# **5.3.3 The beam limiting device coordinate system**

The beam limiting device coordinate system is fixed in the gantry beam limiting device. The beam limiting device coordinate system has the gantry coordinate system as its mother system.

There are three settings in RayPlan Physics that affect the behavior of angles, positions and names in this coordinate system; the **Gantry and collimator coordinate system definitions**, the **Field coordinate system definitions** and the **Jaw labeling standard**. If all three settings are set to "IEC 61217", the definitions are consistent with those in the IEC 61217 standard.

# *The Gantry and collimator coordinate system definitions setting*

The **Gantry and collimator coordinate system definitions** setting in RayPlan Physics controls the reporting of the beam limiting device rotation angle:

- For **IEC standard**, the axes coincide with the gantry system when the collimator angle is zero. The collimator angle is defined to be positive for counterclockwise rotation in the Beam's eye view, i.e. when viewed from the source. For this coordinate system, the collimator angle is usually 180 degrees when the tray opening is facing the gantry for Varian machines.
- The**Non-IEC(VarianStandard)** collimator coordinatesystemis rotated180degrees compared to the IEC standard and the collimator angle is defined to be positive for a clockwise rotation in the Beam's eye view, i.e. when viewed from the source. For this coordinate system, the collimator angle is usually zero degrees when the tray opening is facing the gantry for Varian machines.
- *Note: If a LINAC is configured to use a collimator angle as IEC 61217, the angle unit is given as [deg].*
- *Note: If a LINAC is configured to use a collimator angle as Non-IEC, the angle unit is given as [deg Non-IEC].*

# *The Field coordinate system definitions setting*

The **Field coordinate system definitions** setting in RayPlan Physics defines how jaw andMLC leaf positions are reported and defined. The following description uses jaw naming convention according to the IEC 61217 standard.

- *Note: If a LINAC is configured to use field coordinate system as IEC 61217, the unit for jaw and leaf positions are given as [cm].*
- *Note: If a LINAC is configured to use field coordinate system as Non-IEC, the unit for jaw and leaf positions is given as [cm Non-IEC].*

# **Collimator positions according to IEC 61217**

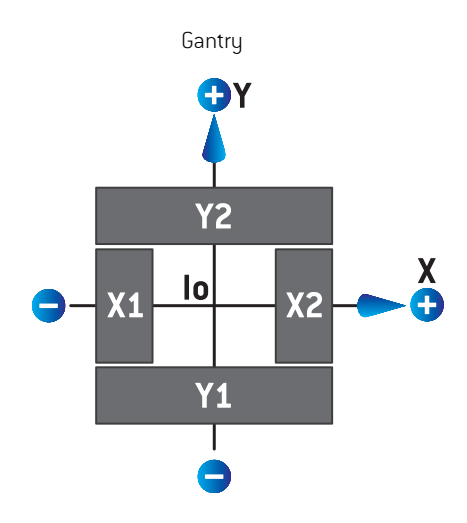

## **Figure 5.** The collimator positions in the Beam's eye view according to the IEC 61217 standard.

The collimator positions according to the IEC 61217 standard, for a beam with (IEC) collimator angle 0 when viewed from the source, are described in the table below.

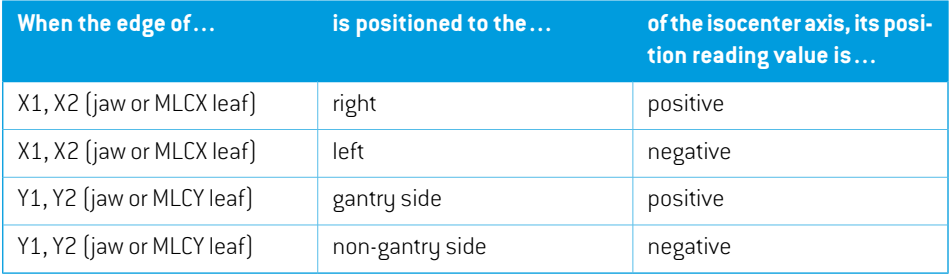

# **Collimator positions according to Non-IEC (Varian Standard)**

ForNon-IEC, positive position coordinates are reported in all directions forjaws and leaves that have not crossed the center line.That is, negative coordinates are reported for overtravel.

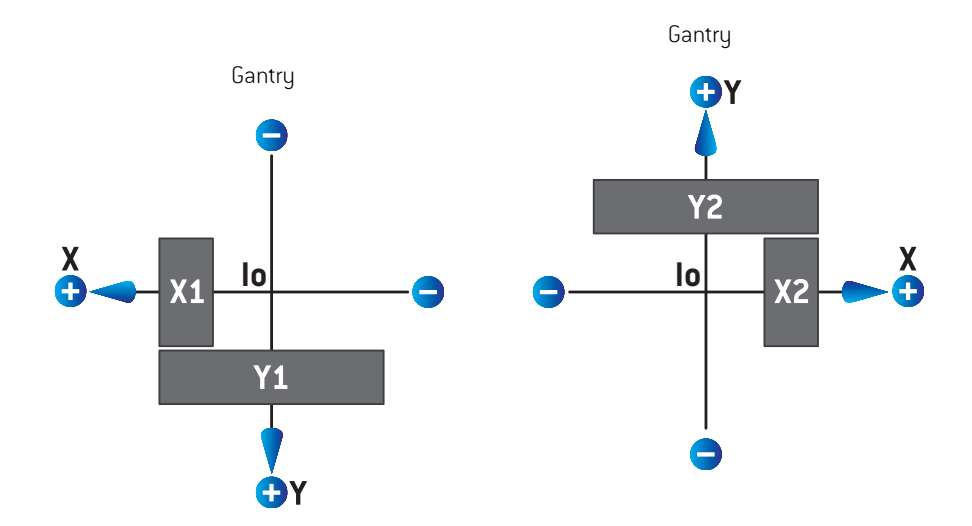

**Figure 6.** The collimator positions in the Beam's eye view according to the Non-IEC (Varian Standard). Note that the coordinates visualized in the Beam's eye view in RayPlan always uses the IEC 61217 coordinate system.

The collimator positions according to Non-IEC (Varian Standard), for a beam with (IEC) collimator angle 0 when viewed from the source, are described in the table below.

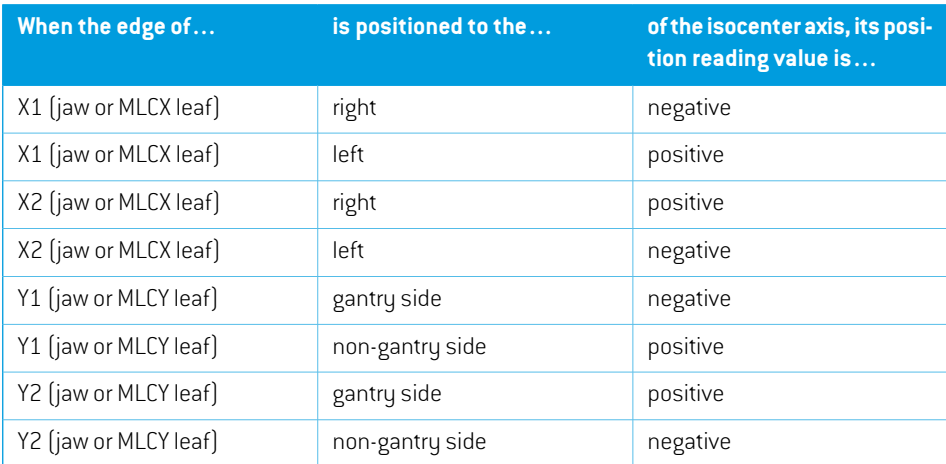

# *The Jaw labeling standard setting*

The **Jaw labeling standard** setting in RayPlan Physics is described in *section 5.4 The jaw [andMLC](#page-80-0) labeling [standard](#page-80-0) on page 81*.

# **5.3.4 The wedge filter coordinate system**

The wedge filter coordinate sustem rotates with the wedge and the positive y axis points from heel to toe of the wedge. The wedge filter coordinate system has the beam limiting device coordinate system as its mother system. In RayPlan Physics and the main RayPlan 11B application, the wedge coordinate system is defined to coincide with the selected collimator coordinate system (IEC61217 or Non-IEC) for a wedge orientation of zero degrees.

- For collimator coordinate system **IEC 61217**, the wedge orientation is zero degrees when the toe points towards the gantry for collimator angle zero.
- For collimator coordinate system **Non-IEC**, the wedge orientation is zero degrees Non-IEC when the toe points away from the gantry for collimator angle zero degrees Non-IEC.

The wedge orientation increases gradually for a counter-clockwise rotation.

- *Note: IfaLINAC is configuredtouseacollimatorangleas IEC61217,thewedge orientation angle unit is given as [deg].*
- *Note: If a LINAC is configured to use a collimator angle as Non-IEC, the wedge orientation angle unit is given as [deg Non-IEC].*
### **5.3.5 The patient support coordinate system**

<span id="page-72-0"></span>The patient support coordinate system rotates with the part of the patient support that rotates around the vertical axis Zs. The patient support coordinate system has the fixed coordinate system as its mother system.

• For**IEC standard**,the patient support systemcoincideswith the fixed systemwhen the couch angle is zero. The positive rotation direction is defined to be counter-clockwise as seen from above.

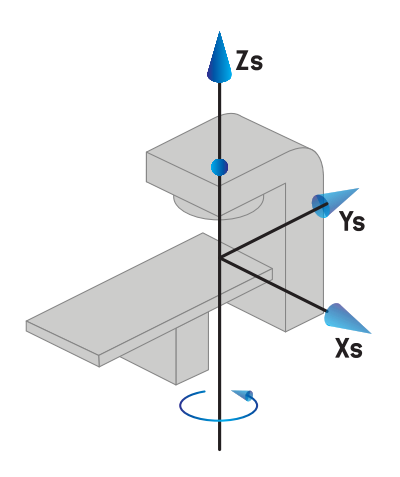

• For**Non-IEC 1 (Varian IEC)**machine scale,the patient support systemcoincideswith the fixed system when the couch angle is zero. The positive rotation direction is defined to be clockwise as seen from above.

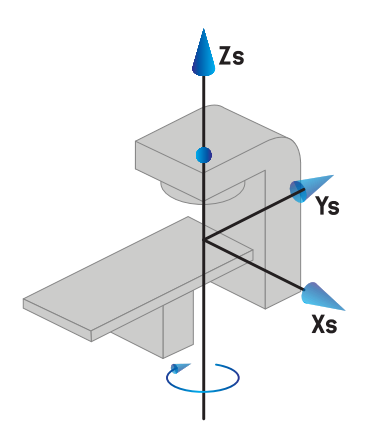

• For **Non-IEC 2 (Varian Standard)** machine scale, the couch angle is 180 degrees when the IEC couch angle is zero degrees.The positive rotation direction is defined to be clockwise as seen from above.

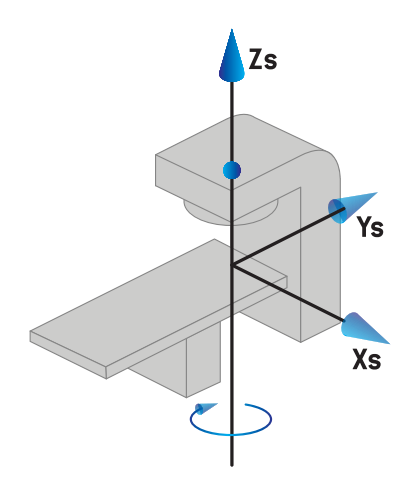

- *Note: If a LINAC is configured to use couch angle as IEC 61217, the angle unit is given as [deg].*
- *Note: If a LINAC is configured to use couch angle as Non-IEC 1 ("Varian IEC"), the angle unit is given as [deg Non-IEC]in the user interface and as [deg Non-IEC CW]in plan reports.*
- *Note: If a LINAC is configured to use couch angle as Non-IEC 2 ("Varian Standard"), the angle unit is given as [deg Non-IEC]in the user interface and as [deg Non-IEC CW] in plan reports.*

#### **5.3.6 The table top eccentric coordinate system**

In RayPlan, only zero degrees eccentric table top rotation angle and zero translation distance are supported, and thus the table top eccentric coordinate system always coincides with the patient support coordinate system.The table top eccentric coordinate system has the patient support coordinate system as its mother system.

#### **5.3.7 The table top coordinate system**

In RayPlan, the table top coordinate system has the table top eccentric coordinate system as its mother system. Pitch and roll angles are always expressed using the IEC standard. Subsequent rotations are defined in the order pitch angle followed by roll angle.

The table top pitch angle is defined as the rotation about axis Xt. An increase in the pitch angle corresponds to the clockwise rotation of the table top as viewed from the table top coordinate system origin along the positive Xt axis.

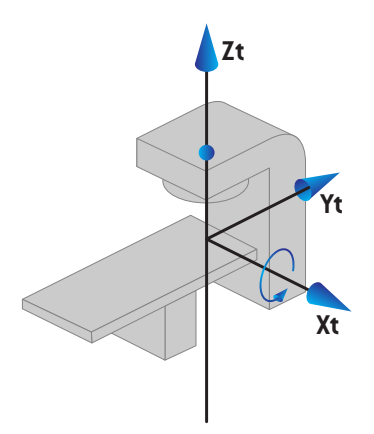

The table top roll angle is defined as the rotation about axis Yt. An increase in the roll angle corresponds to the clockwise rotation of the table top as viewed from the table top coordinate system origin along the positive Yt axis.

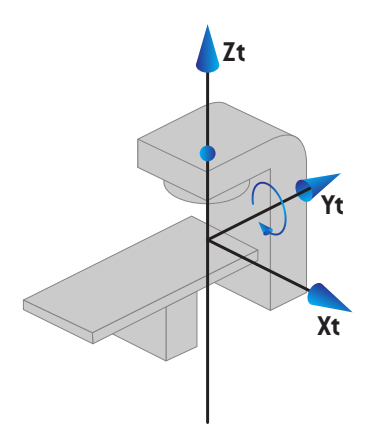

#### **5.3.8 The CyberKnife radiation source coordinate system**

The CyberKnife radiation source coordinate system moves with the CyberKnife radiation head and has its origin in the radiation source. The CyberKnife radiation source coordinate system has the fixed coordinate system as its mother system. For CyberKnife treatments, the CyberKnife radiation source coordinate system is the mother system of the beam limiting device coordinate system.

A set of six values defines the CyberKnife radiation source coordinate system in relation to its mother system.The six values are the source position coordinates (Cx, Cy, Cz) and the rotational angles (yaw, roll, pitch).

#### *Source position*

The source position (Cx, Cy, Cz) defines the position of the origin Ic of the CyberKnife radiation source coordinate system in coordinates of the fixed coordinate system.

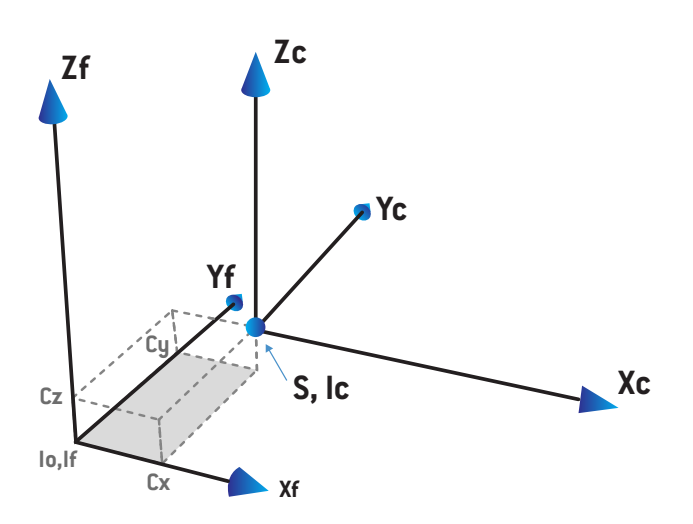

**Figure 7.** Illustration of the source position where Io = Isocenter, S = Source, c = CyberKnife radiation source coordinate system and  $f =$  Fixed coordinate system.

#### *Rotation*

The three rotations yaw, roll and pitch define the orientation of the CyberKnife radiation source coordinate systemin relation to its own reference orientation. In the reference orientation the angles yaw, roll and pitch are all 0, and the axes Xc, Yc and Zc are parallel to Xf, Yf and Zf respectively.The rotations are applied in the order yaw, followed by roll, and followed by pitch. Roll and pitch are rotations about the resulting axes of the former one or two rotations.

• Yaw is a rotation of X and Y around Z. The yaw angle increases gradually for counterclockwise rotation, observed from a point on the positive Z axis facing towards the origin. X, Y and Z are the axes of the reference orientation. X', Y' and Z are the resulting axes from the yaw rotation.

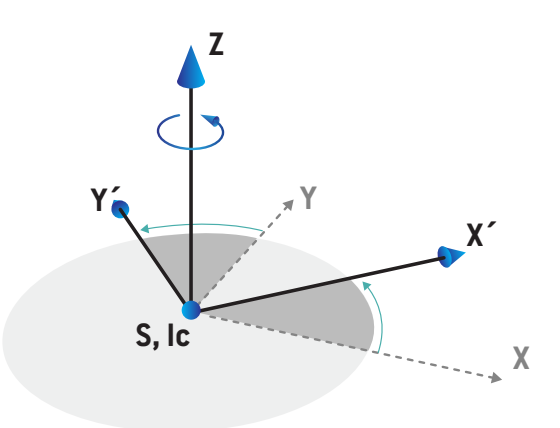

• **Roll** is a rotation of Z and X' around Y'. The roll angle increases gradually for counterclockwise rotation, observed from a point on the positive Y' axis facing towards the origin. Xc, Y' and Z' are the resulting axes from the yaw rotation followed by the roll rotation.

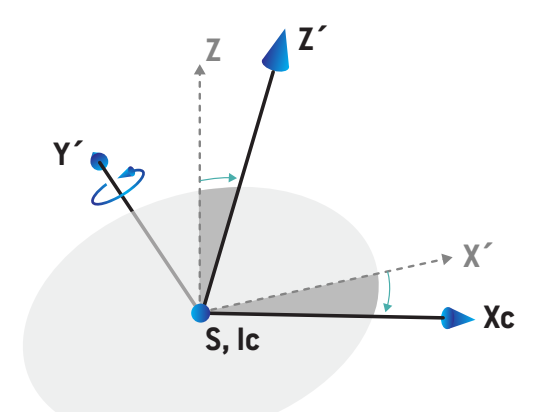

• **Pitch** is a rotation of Y' and Z' around Xc. The pitch angle increases gradually for counterclockwise rotation, observed from a point on the positive Xc axis facing towards the origin. Xc, Yc and Zc are the final resulting axes after all three rotations; yaw followed by roll followed by pitch.

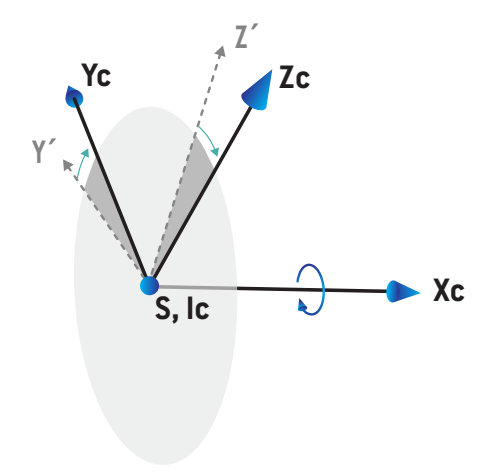

#### <span id="page-78-0"></span>**5.3.9 Dose curve coordinate system in RayPlan Physics**

The Beam Commissioning module has a dose curve coordinate system corresponding to the IEC gantry coordinate system, translated so that the origin is on the central axis at the surface of the water phantom. The x-axis is aligned with the cross-line axis. The y-axis is aligned with the inline axis, with the positive direction towards the gantry. The negative z-direction, from source towards isocenter, is alignedwith the depth direction.The gantry and collimator angles are always assumed to be zero degrees for the dose curves in the Beam Commissioning module. The model is fully reflection symmetric in the xz- and the yz-plane, whereas measurements can sometimes be mildly asymmetric.

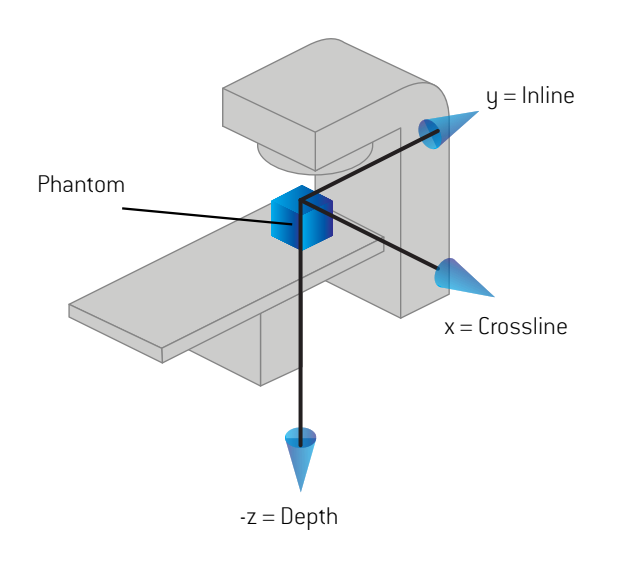

**Figure 8.** The dose curve coordinate system.

#### **5.3.10 Setup imager coordinate systems**

Setup imagers are in RayPlan described by the X-ray image receptor coordinate system. It is fixed in relation to the setup imager. The orientation of the X-ray image receptor coordinate system relative to the IEC fixed coordinate system is described using three rotations.

The first rotation is a gantry rotation about the y-axis of the fixed coordinate system, described in *section 5.3.2 The gantry [coordinate](#page-67-0) system on page 68*.

The second coordinate system, the gantry pitch coordinate system ([Figure](#page-79-0) 9), has the gantry coordinate system as its mother system and is a rotation about the x-axis of the gantry coordinate system.When the gantry pitch angle is zero, the gantry pitch coordinate systemcoincideswith the

*Note: The rotation is not necessarily a rotation of the treatment gantry, but a rotation about the y-axis of the fixed coordinate system. Setup imagers only support IEC gantry rotations.*

gantry coordinate system.The positive rotation direction is clockwise when viewed from the origin along the positive x-axis of the gantry coordinate system. Sr is the imager radiation source.

<span id="page-79-0"></span>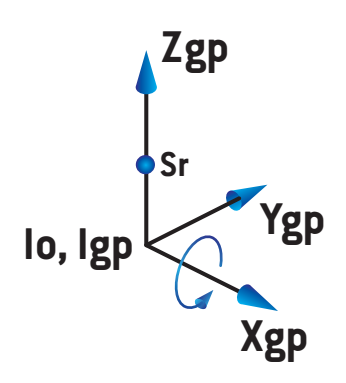

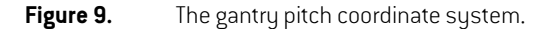

<span id="page-79-1"></span>The X-ray image receptor coordinate system [\(Figure](#page-79-1) 10) has the gantry pitch coordinate system as its mother system and is a rotation about the z-axis of the gantry pitch coordinate system. When the X-ray image receptor angle is zero, the X-ray image receptor coordinate system coincides with the gantry pitch coordinate system. The positive rotation direction is counter-clockwise when viewed from a point on the positive z-axis facing towards the origin. Sr is the imager radiation source.

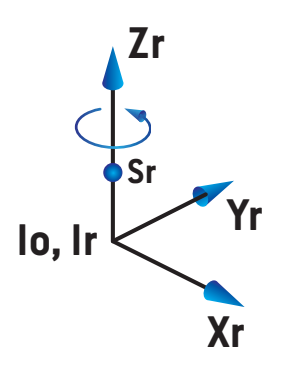

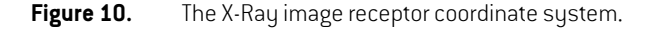

#### *Setup imaging systems and setup imagers*

In RayPlan a setup imaging system consists of one or several setup imagers. Each setup imager is animage radiationsourcewithanassociatedimage receptor. Setupimagers canbe gantry-mounted or fixed in the treatment room.

#### *Gantry-mounted setup imagers*

A gantry-mounted imager moves with a gantry (treatment gantry or imaging gantry). A gantry-mounted imager can have a gantry angle offset.

A gantry-mountedimager onlyhas a gantryrotation, i.e.,the X-rayimage receptor coordinate system coincideswith the gantry coordinate system.The gantry rotation is given by the gantry angle of the beam or setup beam plus the imager gantry angle offset.

#### *Fixed setup imagers*

A fixed imager is fixed in the treatment room. A fixed imager can have all three rotations, i.e., gantry rotation, gantry pitch rotation and X-ray image receptor rotation.

#### <span id="page-80-0"></span>**5.4 THE JAW AND MLC LABELING STANDARD**

In RayPlan 11B the jaws can be labeled according to one of the standards IEC 61217 or IEC 601-2-1. The description in this section uses the IEC 61217 Field coordinate system definitions setting.

### **5.4.1 The IEC 61217 jaw labeling standard**

In **IEC 61217**, Y2 is close to the gantry and Y1 is away from the gantry, X1 is to the left and X2 to the right for an observer facing the gantry with gantry and collimator angle zero in the IEC 61217 coordinate system.

Gantry irradiating from above

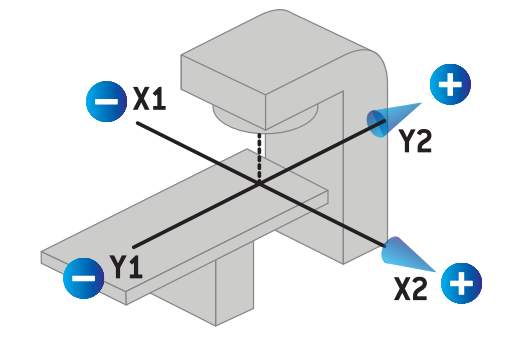

**Figure 11.** The jaw and MLC labels (IEC 61217).

**5**

### **5.4.2 The IEC 601 jaw labeling standard**

In **IEC 601**, X1 is close to the gantry and X2 is away from the gantry, Y2 is to the left and Y1 to the right for an observer facing the gantry with gantry and collimator angle zero in the IEC 61217 coordinate system.

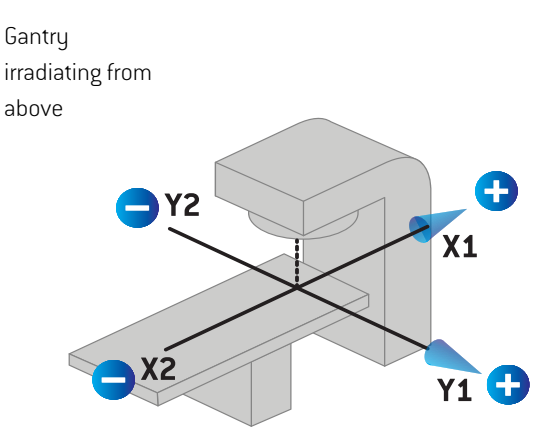

**Figure 12.** The jaw and MLC labels (IEC 601).

*Note: The jaw labeling standard setting only affects the names of the collimators in RayPlan and the Machine properties workspace in RayPlan Physics. Note that the coordinate axes are still labeled according to IEC 61217, examples being the dose curve labels and parameters in the Beam model workspace in RayPlan Physics.*

# **6 SYSTEMINTEGRITY AND SAFETY**

This chapter describes the relevant processes related to system integrity and safety.

There is no need for the user to edit, add or remove parts of the system data. All modifications shall be performed by specially trained service personnel. Service personnel can assist in adjusting the system according to local IT policies. For guidelines on how to set up and maintain required and recommendedsecuritycontrolsforRayPlan,seethe*RSL-P-RS-CSG,RayPlanCyberSecurityGuidance*.

#### *In this chapter*

This chapter contains the following sections:

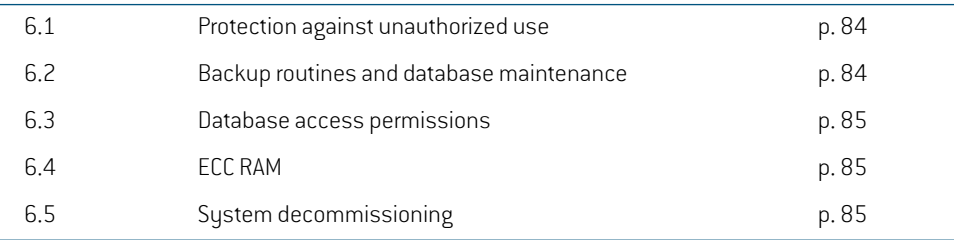

## **6.1 PROTECTION AGAINST UNAUTHORIZED USE**

<span id="page-83-1"></span>The table below lists the various protection types in RayPlan 11B.

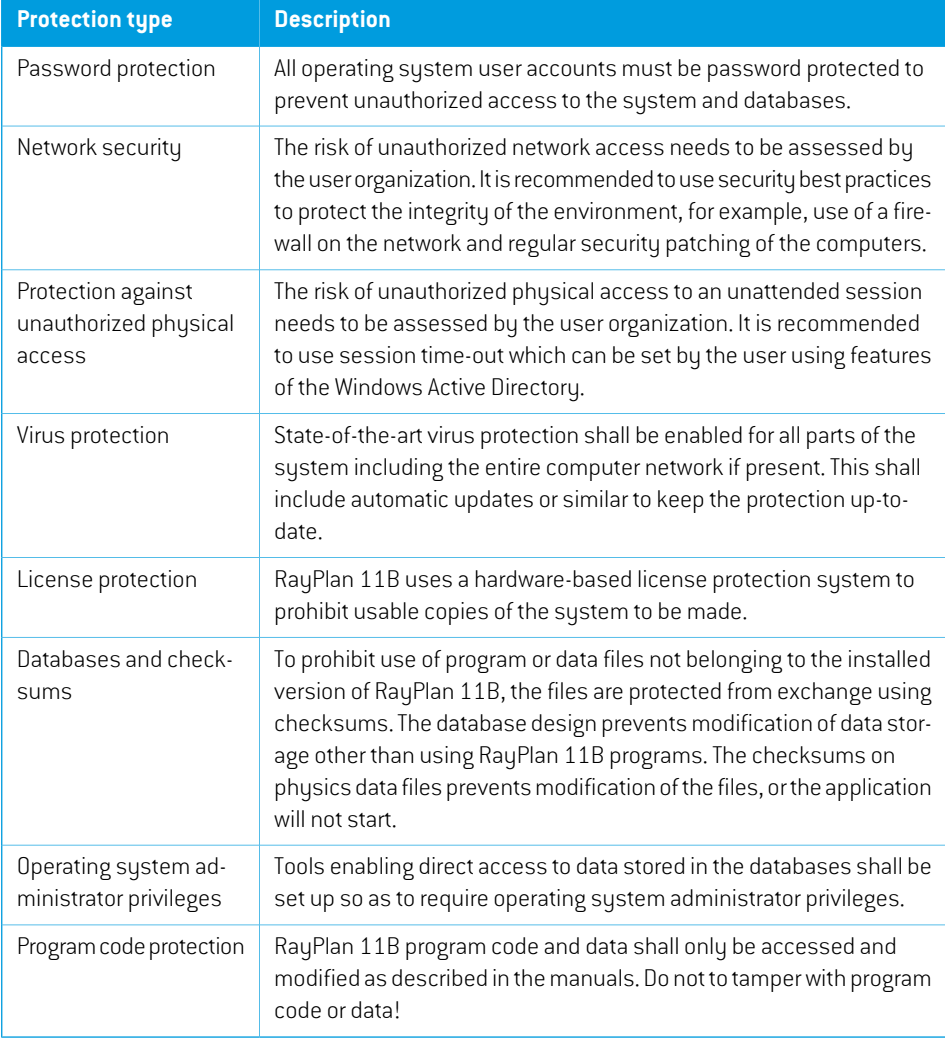

## <span id="page-83-0"></span>**6.2 BACKUP ROUTINES AND DATABASE MAINTENANCE**

Database backup and restore shall be performed using a standard SQL database management tool. It is recommended that all RayPlan 11B databases (RayStationPatientDB, RayStationMachineDB, RayStationClinicDB and RayStationResourceDB) are set to recovery model full.This option makes it possible to run frequent backups and minimizes the risk of losing data in a database crash.

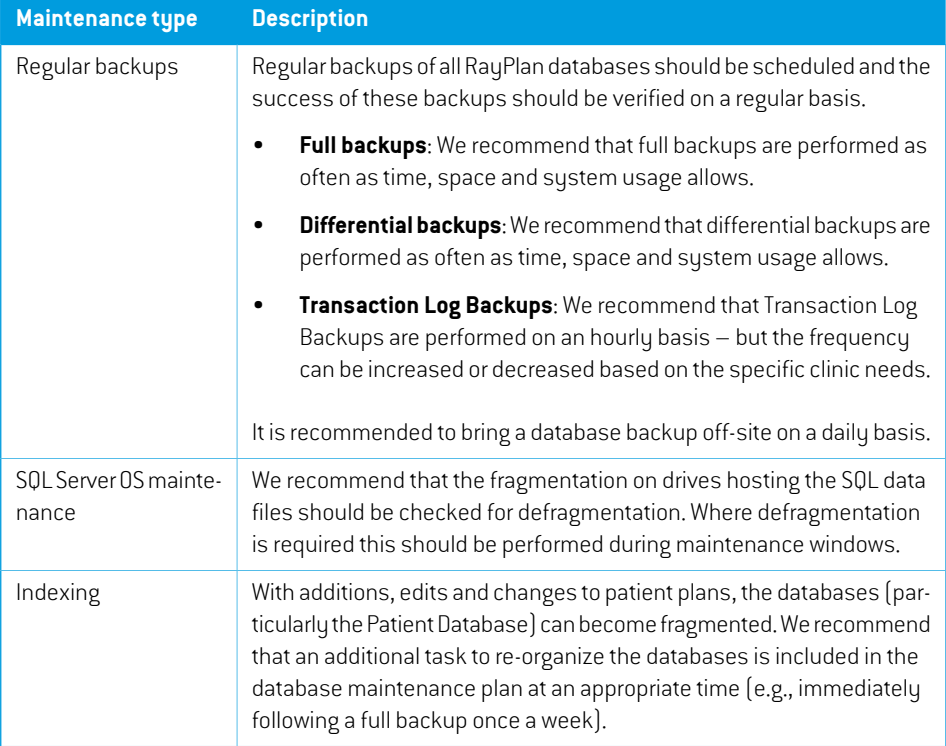

### <span id="page-84-0"></span>**6.3 DATABASE ACCESS PERMISSIONS**

The default permissions for database access include all Domain Users of the Active Directory within which the databases are installed. If preferred or required, the access rights of the individual databases can be controlled when created (refer to the RayPlan Storage Tool section in the *RSL-D-RP-11B-USM,RayPlan11BUserManual*).ForchangesonResourceDB,aprocedureisavailable from support@raysearchlabs.com to restrict access to an appropriate AD group of users.The procedurewill need to be repeated and access reviewed and confirmed as part of any RayPlan 11B upgrade activity.

## **6.4 ECC RAM**

An Error-correcting code memory (ECC RAM) is required for CPU memory. This is a type of computer data storage that can detect and correct the most common kinds of internal data corruption.

#### **6.5 SYSTEM DECOMMISSIONING**

RayPlan stores personal and health-related data. When decommissioning a system, contact RaySearch support if needed to make sure that all storage locations for such data are identified.

# **A DEFINITIONS**

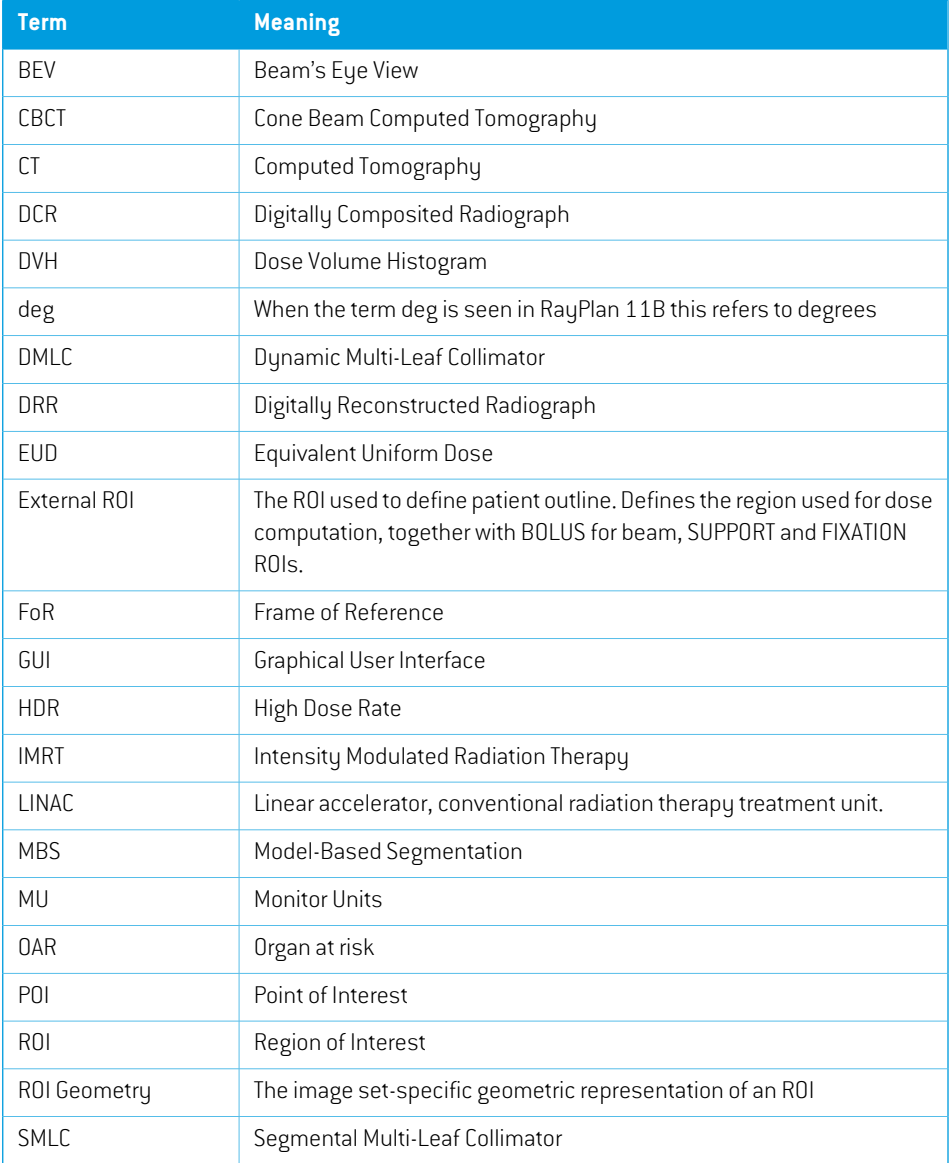

<span id="page-87-0"></span>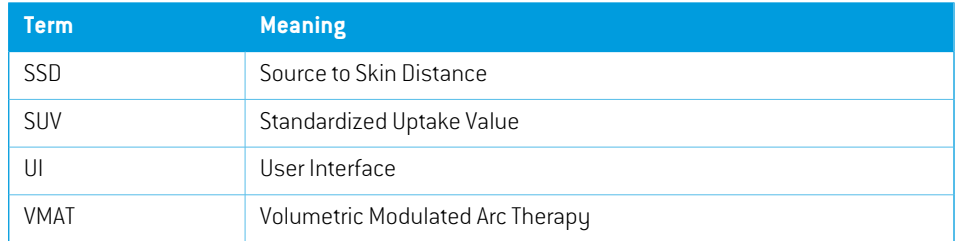

## **INDEX**

## **A**

Accuracy electron dose engine ...... [19](#page-18-0) photon dose engine ...... [16](#page-15-0) Associated documentation ...... [9](#page-8-0)

## **B**

Backup routines ...... [84](#page-83-0) Beam limiting device coordinate system ...... [69](#page-68-0) Build number ...... [20](#page-19-0)

## **C**

Contact information ...... [13](#page-12-0) Coordinate system dose curve ...... [79](#page-78-0) Coordinate systems patient coordinate system ...... [63](#page-62-0) treatment machine coordinate systems .... [63](#page-62-0)

## **D**

Database access permissions ...... [85](#page-84-0) Data communication environment ...... [62](#page-61-0) Definitions ...... [88](#page-87-0) Dose curve coordinate system ...... [79](#page-78-0)

## **E**

Electron dose engine accuracy ...... [19](#page-18-0)

## **F**

Field coordinate system definitions setting .... [69](#page-68-1)

## **G**

Gantry coordinate system ...... [68](#page-67-1)

## **H**

Hardware [12](#page-11-0)

## **I**

Import of patient data ...... [60](#page-59-0) Intended use ...... [12](#page-11-1) Intended user ...... [12](#page-11-2)

## **J**

Jaw labeling standard ...... [81](#page-80-0)

## **L**

Label ...... [20](#page-19-0) License protection ...... [84](#page-83-1) Lifetime ...... [22](#page-21-0)

## **M**

Machine scales ...... [63](#page-62-0)

## **O**

Operating system ...... [12](#page-11-0)

## **P**

Patient coordinate system ...... [64](#page-63-0) Patient support coordinate system ...... [73](#page-72-0) Photon dose engine accuracy ...... [16](#page-15-0)

Product label ...... [20](#page-19-0) Product name ...... [20](#page-19-0) Product version ...... [20](#page-19-0) Protection against unauthorized use ...... [84](#page-83-1)

## **R**

Regulatory representatives ...... [13](#page-12-1) Reporting of errors ...... [13](#page-12-2)

## **S**

Safety precautions ...... [24](#page-23-0) Software build number ...... [20](#page-19-0) System environment acceptance test ...... [62](#page-61-1)

## **T**

Treatment machine coordinate system ...... [66–](#page-65-0) [67](#page-65-0)

## **V**

Virus protection ...... [84](#page-83-1)

## **W**

Wedge filter coordinate system ...... [72](#page-71-0)

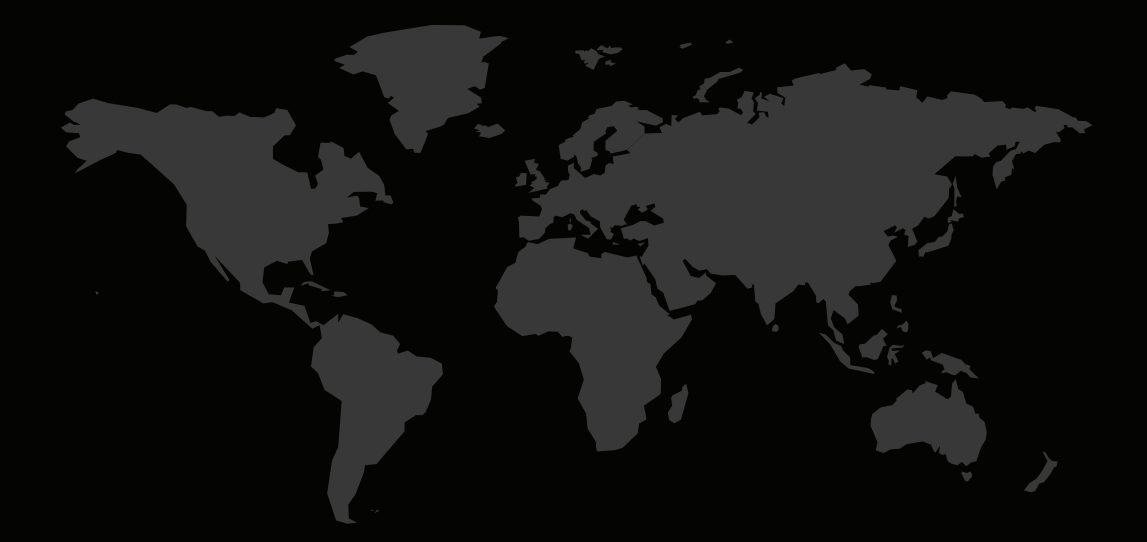

### CONTACTINFORMATION

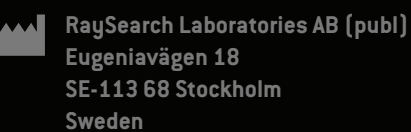

#### **Contact details head office**

P.O. Box 3297 SE-103 65 Stockholm, Sweden Phone: +46 8 510 530 00 Fax: +46 8 510 530 30 info@raysearchlabs.com

Phone: +33 1 76 53 72 02

Phone: +82 10 2230 2046

**RaySearch Australia** Phone: +61 411 534 316

**RaySearch Americas RaySearch Belgium RaySearch China**

**RaySearch France RaySearch Germany RaySearch Japan**

Phone: +1 877 778 3849 Phone: +32 475 36 80 07 Phone: +86 137 0111 5932

**RaySearch Korea RaySearch Singapore RaySearch UK**

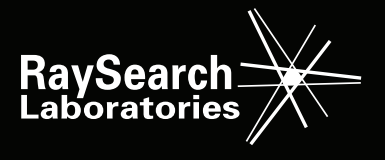

RSL-D-RP-11B-IFU-EN-1.0-2021-12-10 RayPlan 11B Instructions for Use